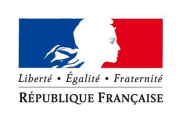

# Réunion auto-écoles du 07 juillet 2017

# Présentation des différentes téléprocédures déployées dans le cadre des permis de conduire

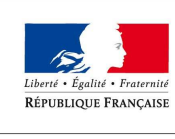

# Ordre du jour

- Le contexte : présentation du Plan Préfecture Nouvelle Génération (PPNG)
- Mise en place de la dématérialisation du dossier de demande de permis de conduire
- Temps d'échanges / questions
- Quelques points d'actualité réglementaire relatifs au permis de conduire

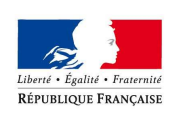

### Présentation du Plan Préfecture Nouvelle Génération(PPNG)

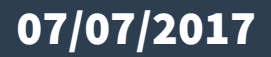

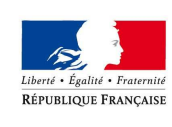

# Le Plan Préfectures Nouvelle Génération

PRÉFET DU RHÔNE

### **Une réforme des modalités de délivrance de l'ensemble des titres :**

- cartes nationales d'identité, passeports -certificats d'immatriculation des véhicules-permis de conduire

### **Pour inscrire les préfectures dans l'avenir des territoires :**

- en repensant les missions
- en mobilisant les nouvelles technologie

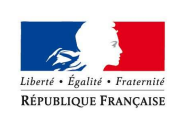

# Les objectifs de la réforme

- ● Simplifier les démarches quotidiennes des citoyens : les usagers n'auront plus à se déplacer en préfecture ou sous-préfecture concernant leur permis de conduire ou leur carte grise.
- ●Ils pourront faire directement leur démarche en ligne !

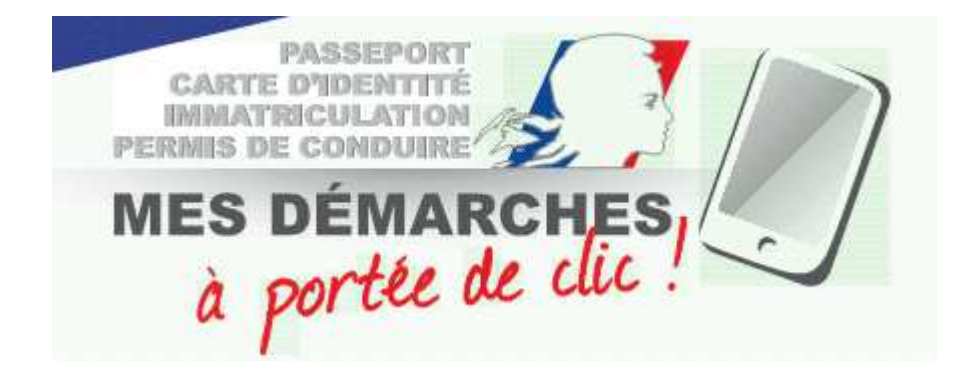

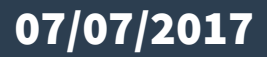

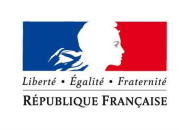

# Les objectifs de la réforme

- ●Limiter les déplacements des usagers
- $\bullet$ Éviter le temps d'attente aux guichets
- $\bullet$ Professionnaliser les agents et renforcer le contrôle des données sensibles

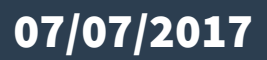

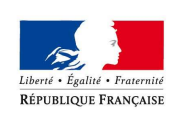

# Les modalités de la réforme

#### $\bullet$ **Création de 47 Centres d'expertise et de ressources des Titres (CERT)**

- 21 CERT CNI-passeports,
- 20 CERT permis de conduire,
- 5 CERT certificats d'immatriculation,
- 1 CERT spécifique dédié aux procédures d'échanges de permis de conduire étrangers,
- $\bullet$  **Création d'un CERT Permis de conduire à Lyon :**
	- sous l'autorité du Préfet, Secrétaire Général de la Préfecture du Rhône,
	- 40 agents,
	- au sein des locaux de la préfecture du Rhône

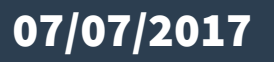

### Carte des 40 sites proposés pour une plateforme titre hors Ile-de-France

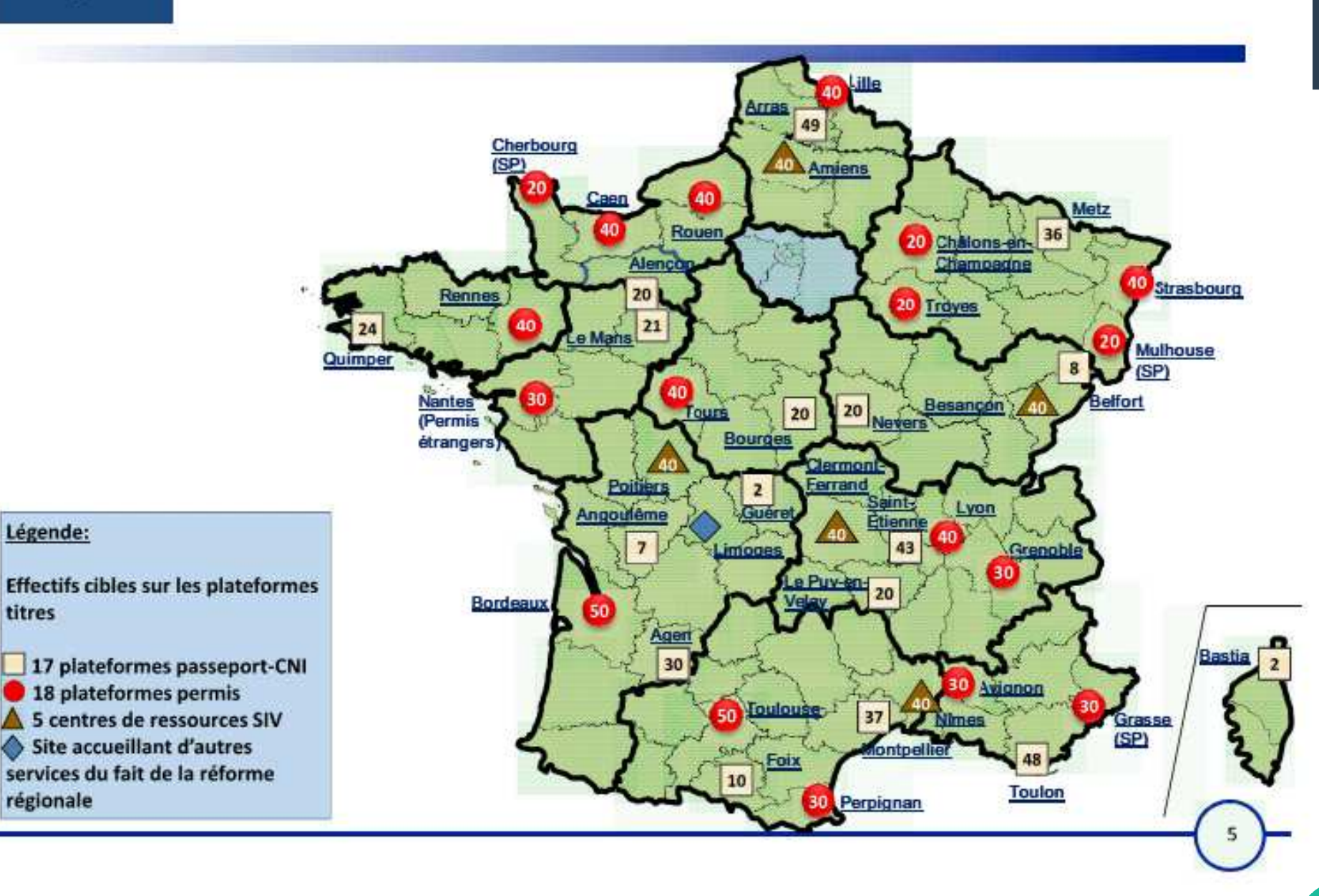

#### 07/07/2017

titres

**PPNG** 

Plan préfectures

nouvelle génération

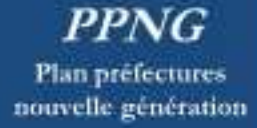

### Carte des 7 sites proposés pour une plateforme titre en Ile-de-France

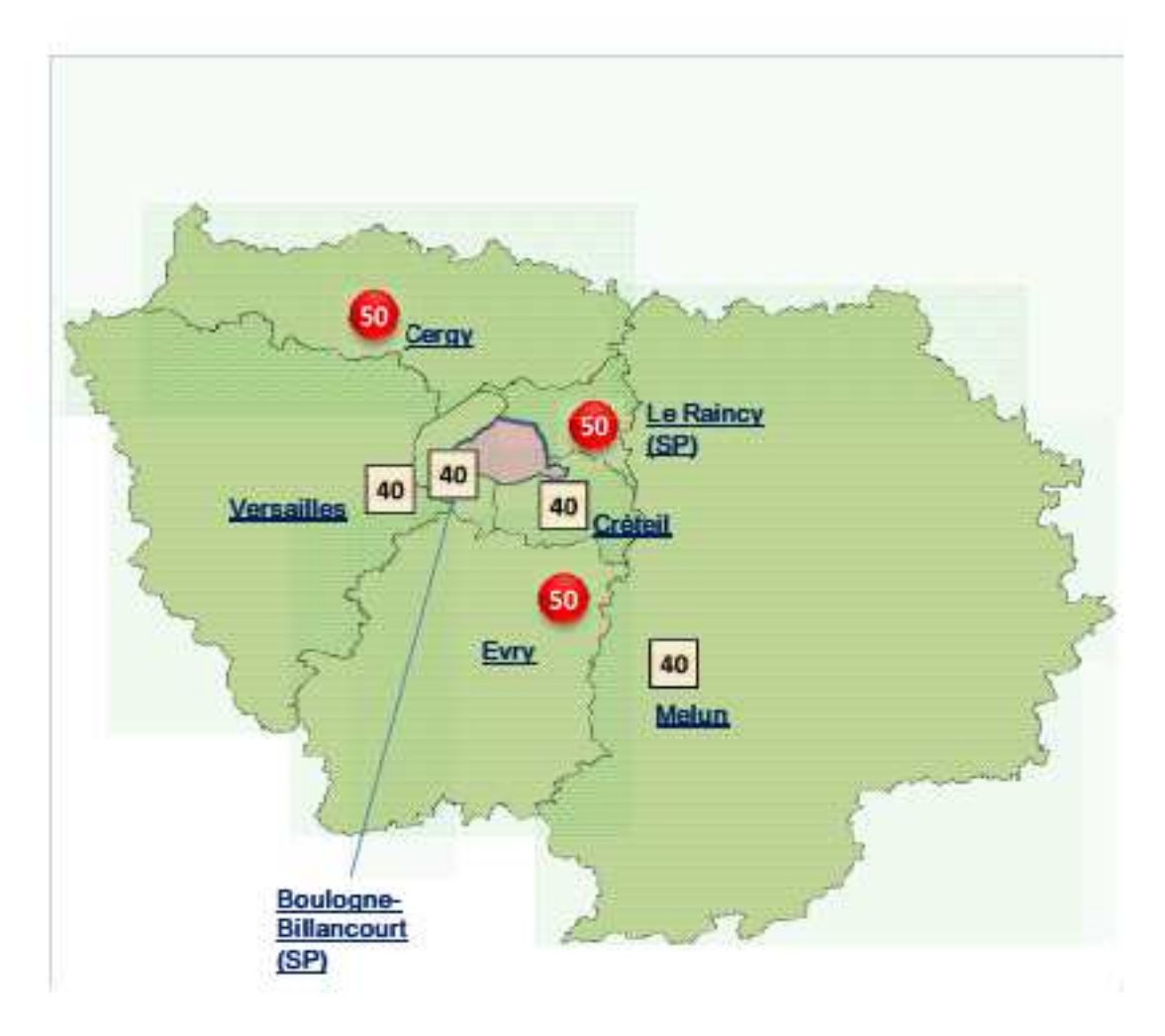

Légende: Effectifs cibles sur les plateformes titres

4 plateformes passeport-CNI 3 plateformes permis

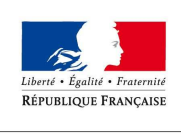

07/07/2017

# Calendrier de déploiement

- ● **Juin 2016 : ouverture de la téléprocédure « demande en ligne de permis de conduire »** pour certains cas (perte/vol/détérioration/changement d'état civil)
- ● **Avril 2017 : 1ère vague d'extension des cas d'utilisation** de la demande en ligne (inscription au permis de conduire/première demande de titre suite à examen/demande de titre suite à invalidation-annulation-formation/validation de titre ou diplôme professionnel:demande de titre par conversion de brevet militaire)
- ● **Juin 2017 : 2ème vague d'extension des cas d'utilisation** de la demande en ligne (inscription au permis après invalidation ou annulation/demande de titre pour la catégorie AM sans formation)
- Mai juin 2017 : mise en place de sites pilotes à Cergy et Mulhouse
- ● **Novembre 2017 :** déploiement de l'ensemble des CERT permis de conduire // **Ouverture du CERT de Lyon**

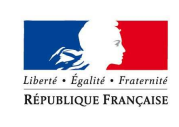

# Répartition des compétences DDT/CERT

### **Le rôle des préfectures et des DDT dans le cadre de la réforme :**

- $\bullet$  Les demandes d'inscriptions dématérialisées resteront traitées par le service compétent avant la réforme
- $\bullet$  Dans le Rhône, la DDT continuera à traiter les demandes relevant de sa compétence à l'heure actuelle

**La DDT reste l'interlocuteur des Auto-écoles pour les questions, (liées à la procédure, l'instruction et la complétude d'un dossier) concernant l'inscription au permis de conduire** 

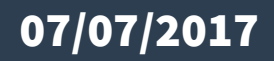

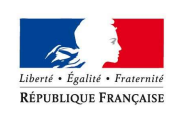

07/07/2017

### Répartition des compétences CERT/Préfecture

#### **Missions du CERT :**

- ● **Activités liées à l'instruction des demandes de titres et gestion des droits à conduire (hors suspensions administratives du permis de conduire)**
	- première demande de titre suite à réussite de l'examen
	- demande de titre suite à examen après annulation ou invalidation,
	- –demande de titre suite à formation, validation de titre professionnel, conversion de brevet militaire,
	- –demande de titre suite à perte/vol/détérioration/changement d'état civil
	- –demande pour expiration de la durée administrative sans avis médical
	- –demande de renouvellement de titre après avis médical (hors suspension)
	- demande suite à levée ou ajout d'un code restrictif
	- demande de titre pour la catégorie AM
- ● **Activités liées à la gestion des droits à conduire : enregistrement des attestations de stage de sensibilisation à la sécurité routière**

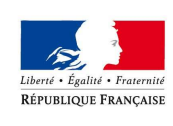

### Répartition des compétences CERT/Préfecture

PRÉFET DU RHÔNE

### **Missions de proximité permis de conduire, relevant de la préfecture du Rhône (Direction des Sécurités):**

- Suspensions/annulations de permis de conduire
- $\bullet$  Réception et validation des avis médicaux liés aux suspensions (médecins de ville et commission médicale)
- $\bullet$ Commissions médicales
- ●Recours gracieux et contentieux liés aux suspensions du permis de conduire

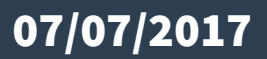

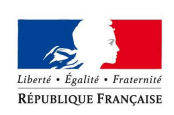

### Mise en place de la dématérialisation du dossier dedemande de permis de conduire

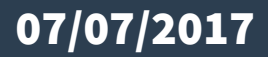

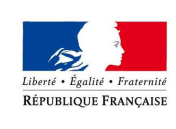

# Présentation des téléprocédures

### **Les démarches disponibles :**

- ●Inscription à l'examen du permis de conduire (primo-accédant, extension de catégorie)
- ●Inscription à l'examen du permis de conduire suite à une invalidation ou annulation de permis
- ●Demande de fabrication de titre après réussite à l'examen du permis de conduire
- Demande de fabrication de titre à la suite d'un formation (AM, A B96, levée du code 78)●
- $\bullet$ Demande de validation d'un diplôme professionnel

D'autres démarches peuvent être effectuées sur internet mais n'ont pas vocation à être traitées par les établissements de la conduite (changement d'état civil, perte, vol, détérioration du permis,…)

Tous les éléments sont transmis de manière dématérialisée, les données d'état civil, la photo, la signature ainsi que les pièces justificatives.

**Cette dématérialisation marque donc la fin des Cerfa 02 et 06 « papier » . Elle sera obligatoire à compter du 1er novembre 2017.**

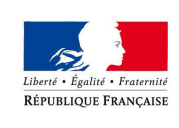

### Le processus

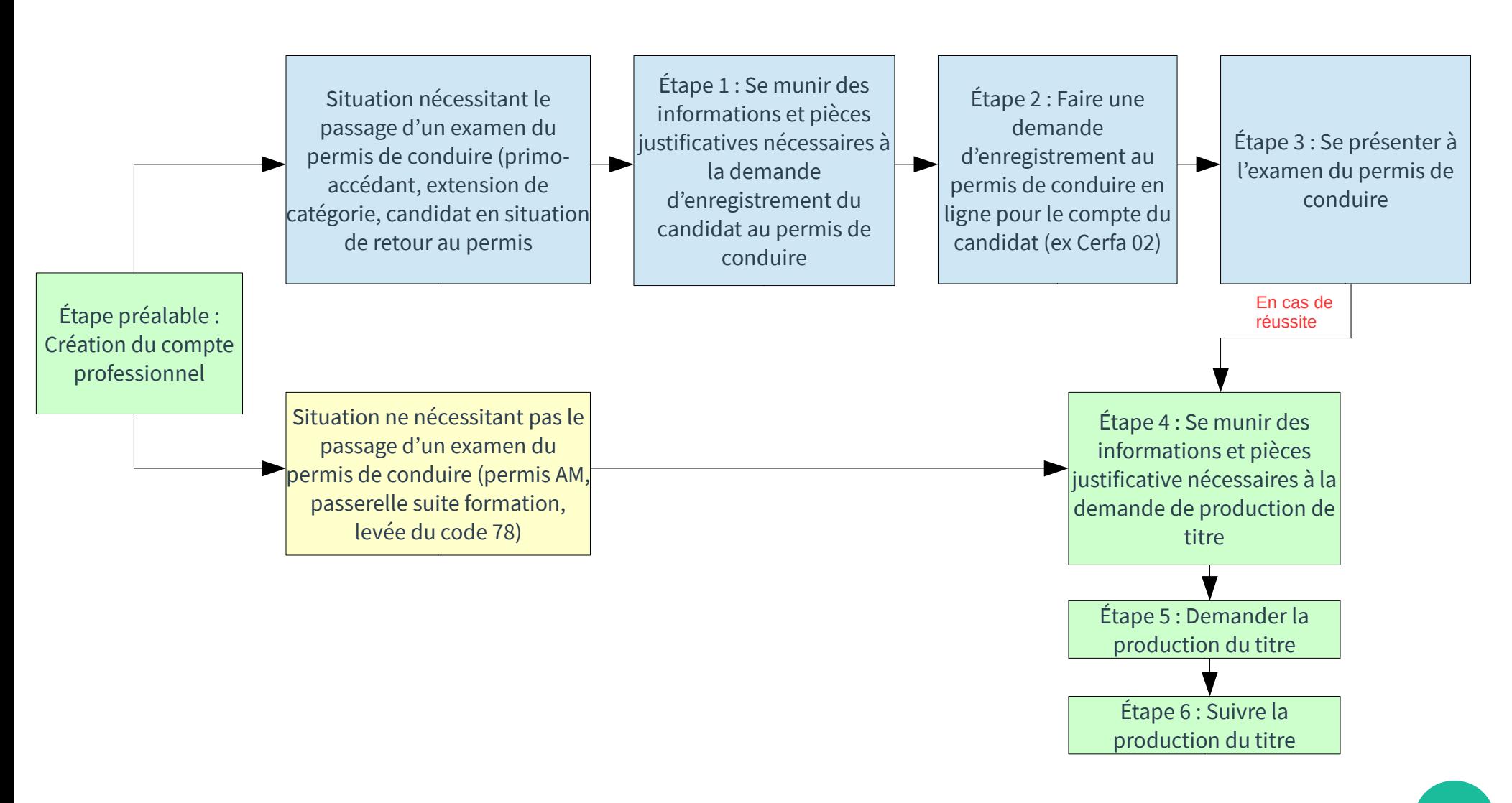

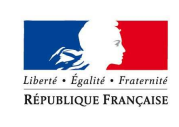

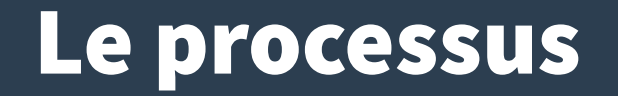

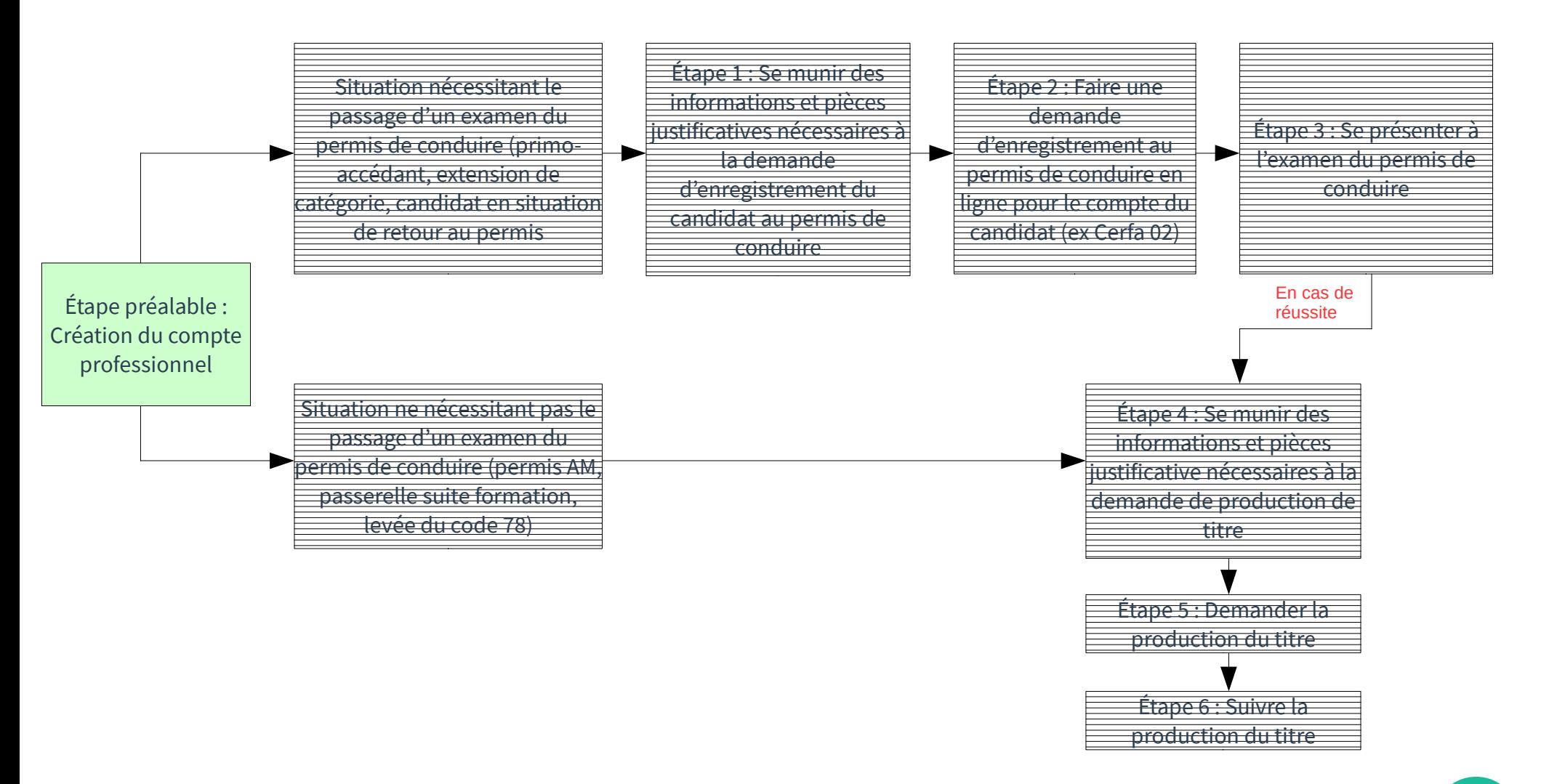

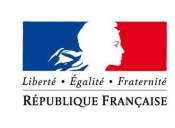

# Création du compte professionnel

PRÉFET DU RHÔNE

#### Se connecter via la lien https://permisdeconduire.ants.gouv.fr puis aller dans la rubrique « Mon espace »

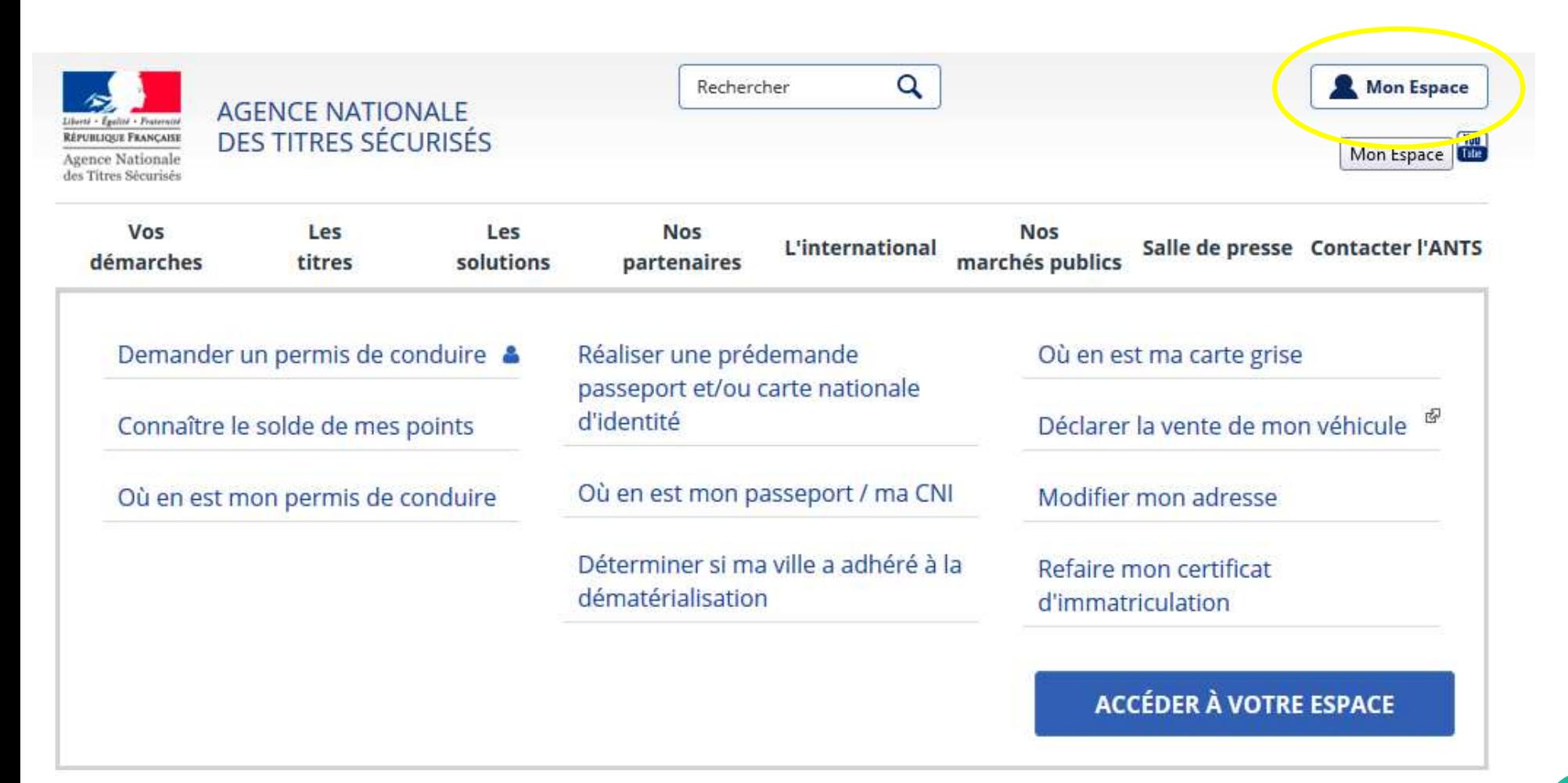

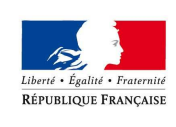

## Création du compte professionnel

PRÉFET DU RHÔNE

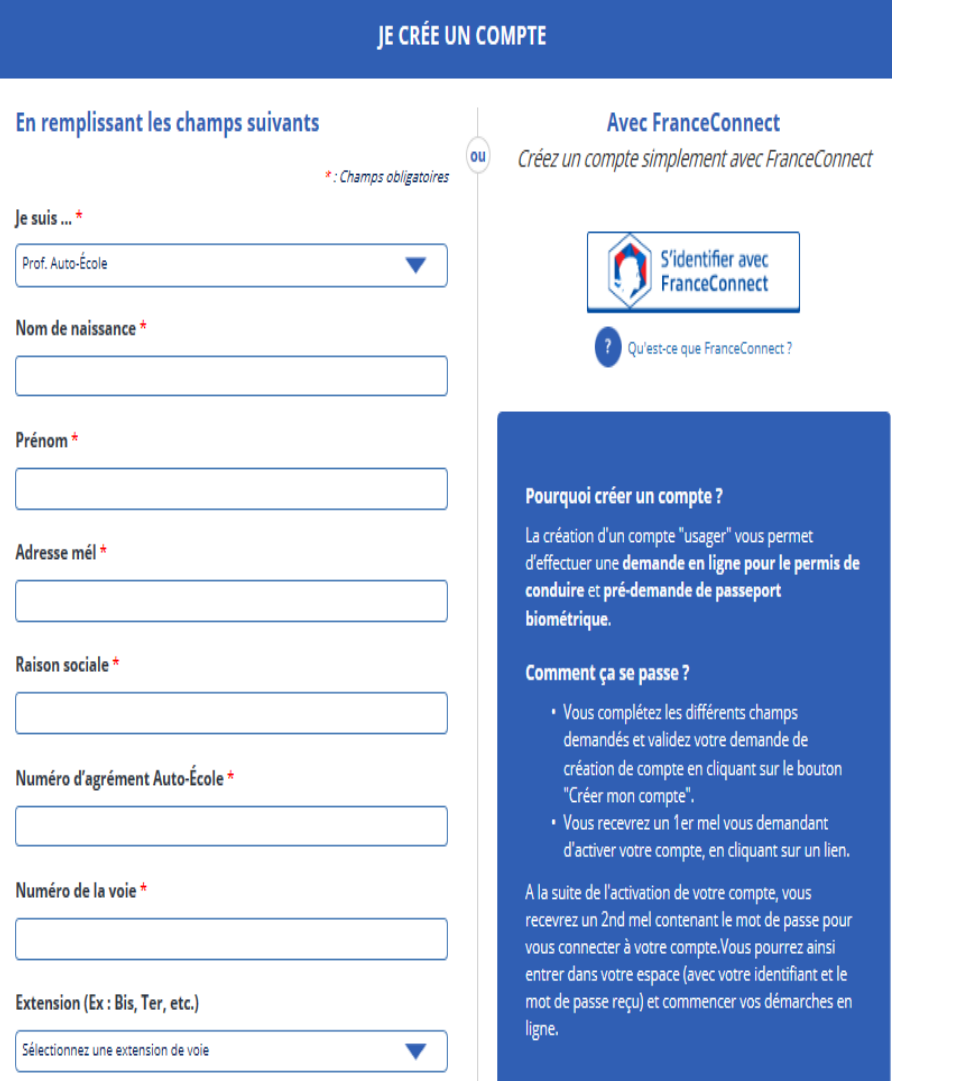

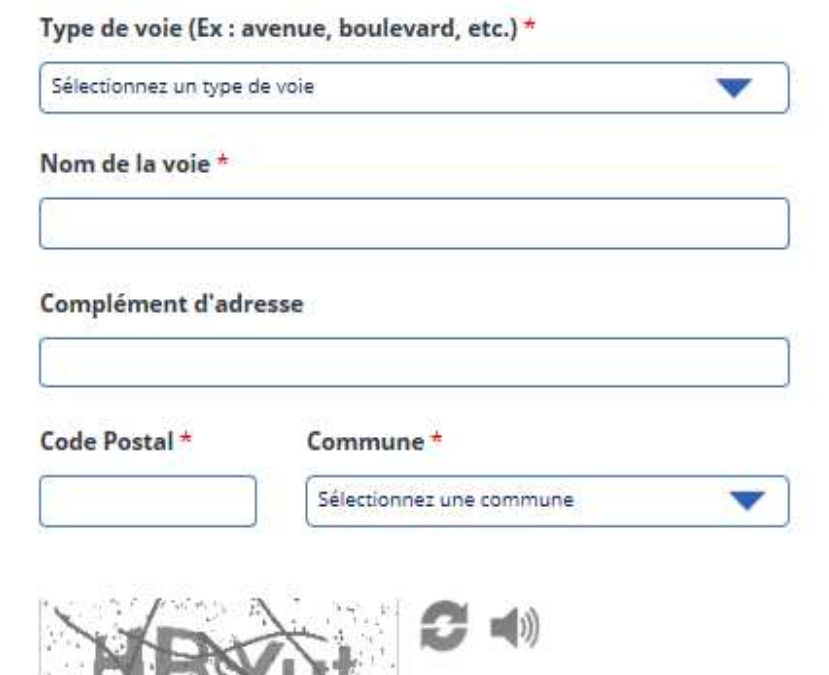

Saisir le code ci-dessus \*

l'accepte les conditions générales d'utilisation et les règles de confidentialité \*

**CRÉER MON ESPACE** 

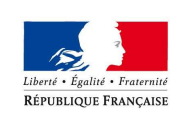

# Création du compte professionnel

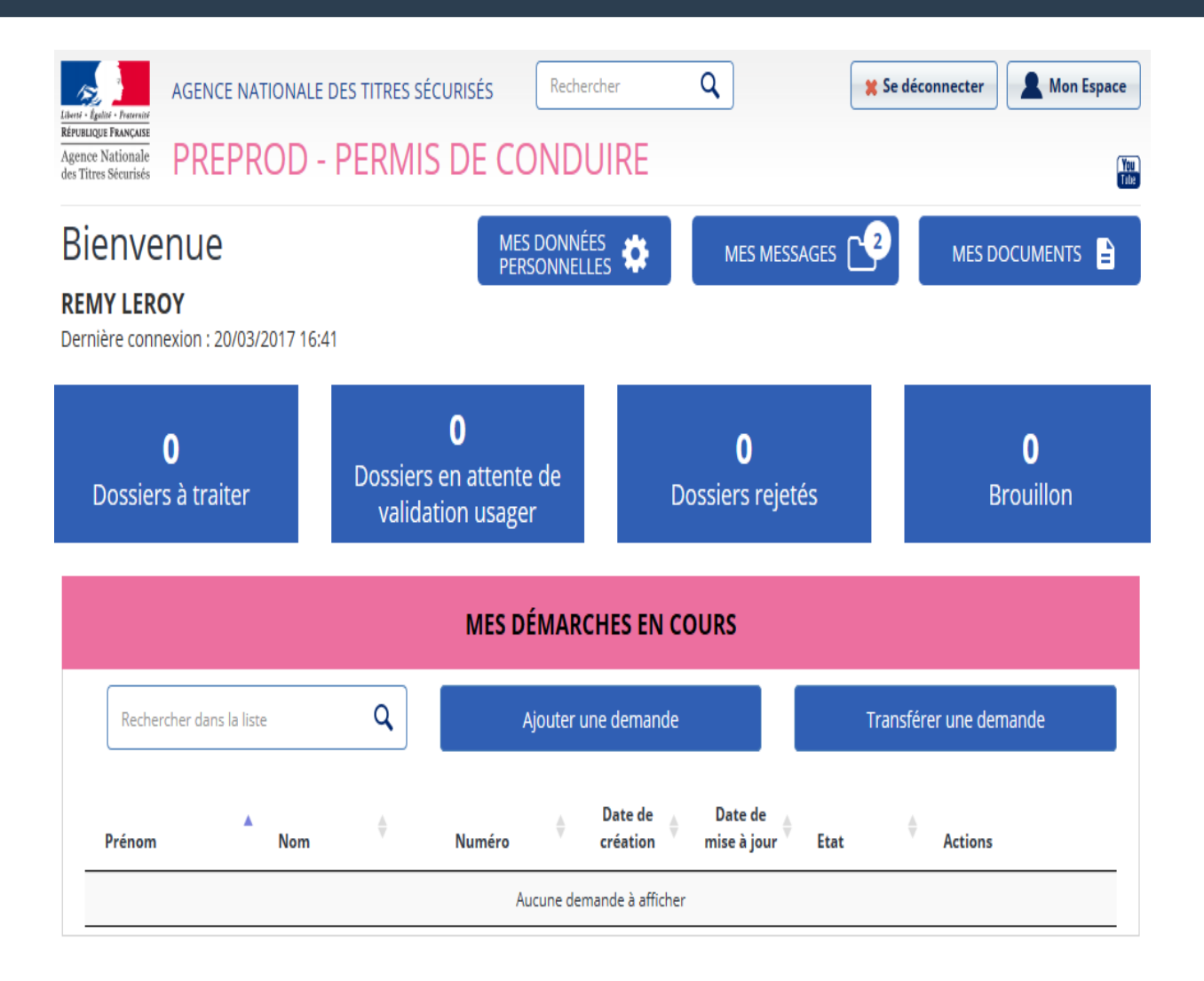

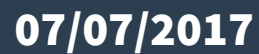

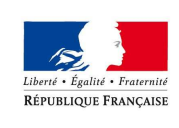

### Le processus

PRÉFET DU RHÔNE

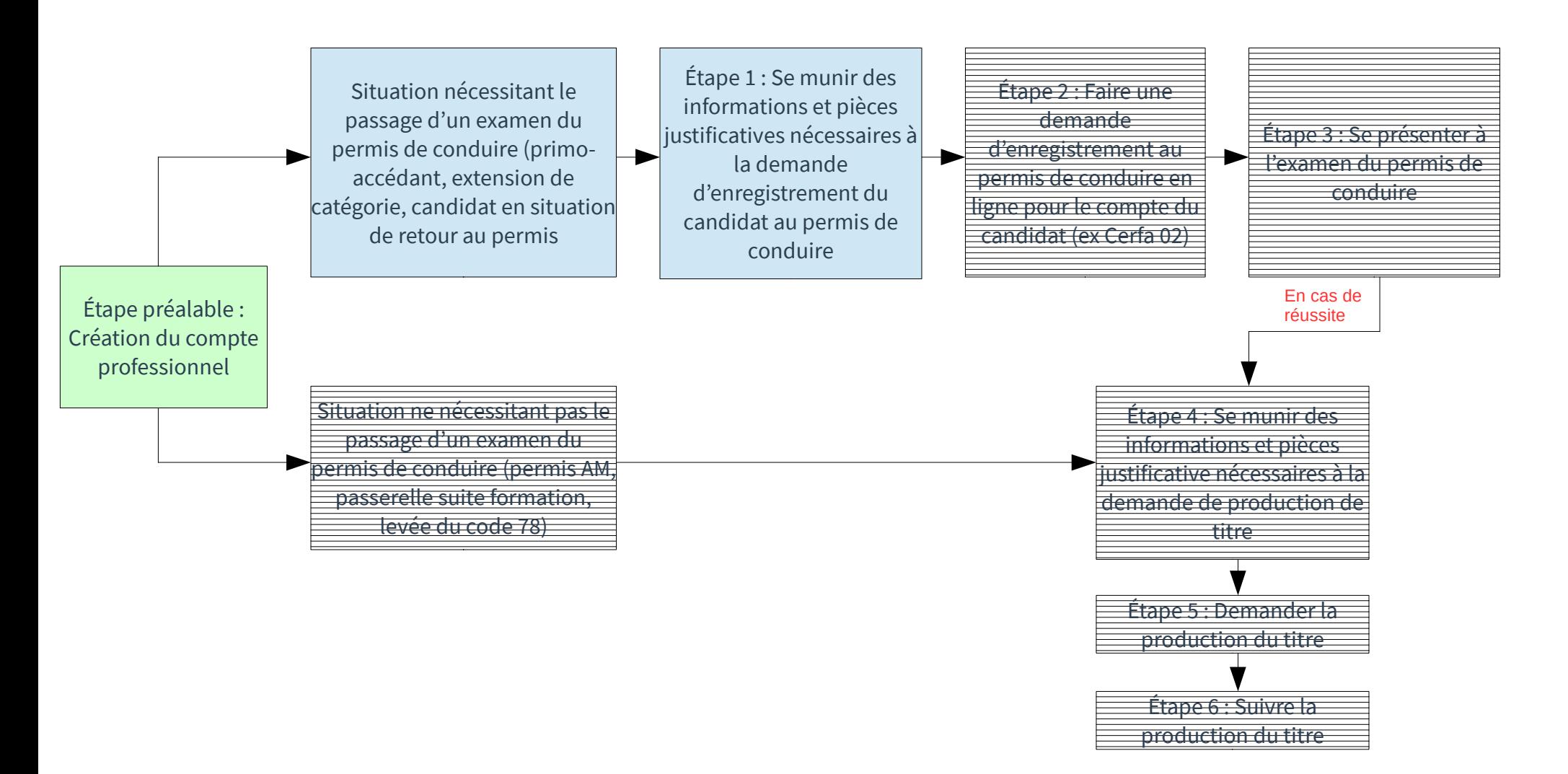

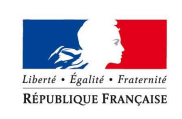

# Se munir des informations et pièces justificatives pour l'enregistrement

### **Les pièces suivantes doivent être demandées en format dématérialisé :**

- Une adresse électronique et un numéro de téléphone portable
- un justificatif d'identité
- un justificatif de domicile
- une attestation justifiant de la régularité de la situation au regard du service national
- une photo numérique d'identité

Selon les situations , d'autres éléments justificatifs pourront être demandés

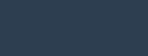

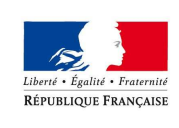

### Le processus

PRÉFET DU RHÔNE

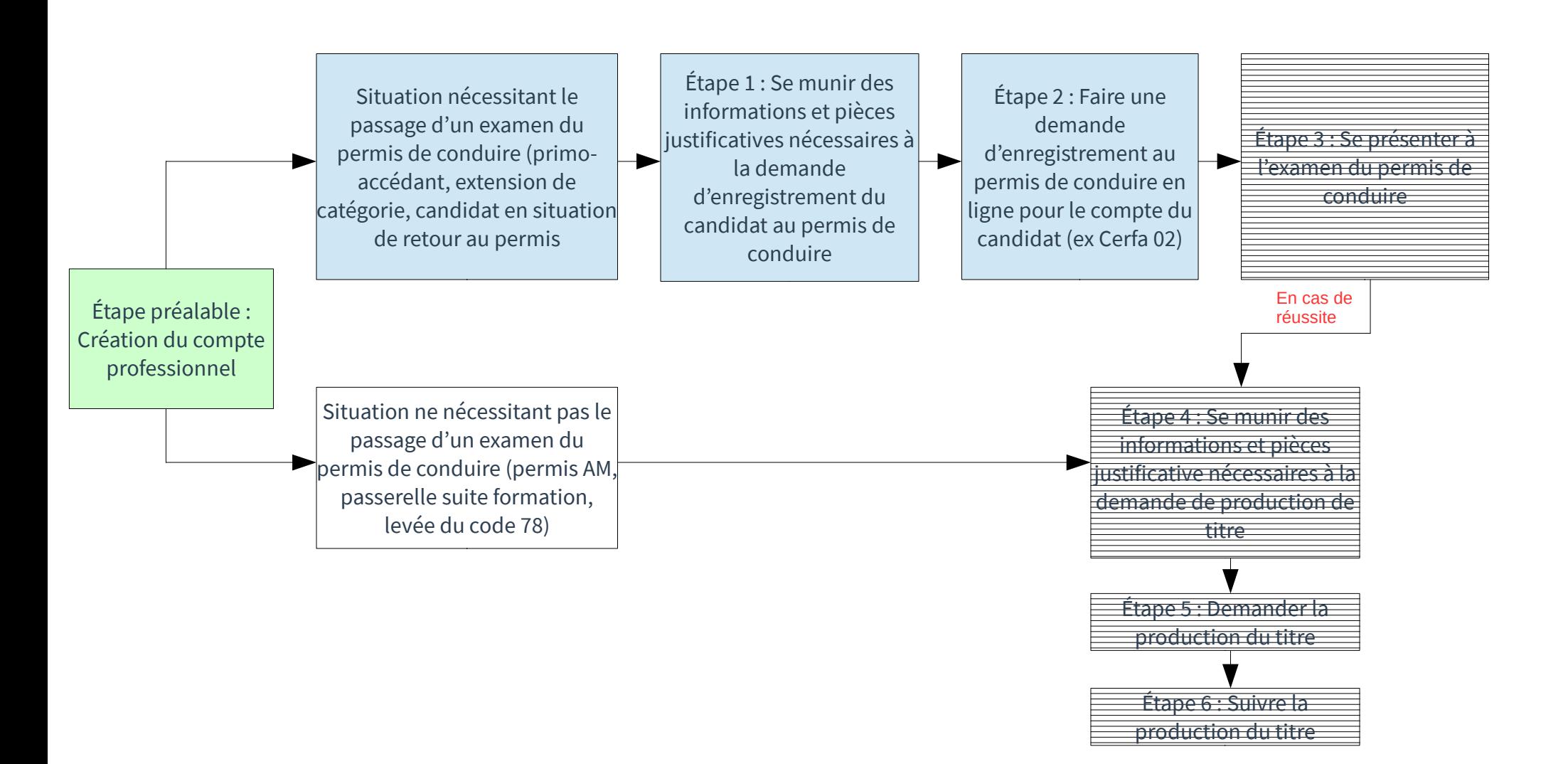

#### Faire une demande d'enregistrementLiberté • Égalité • Fraternité RÉPUBLIQUE FRANÇAISE

PRÉFET DU RHÔNE

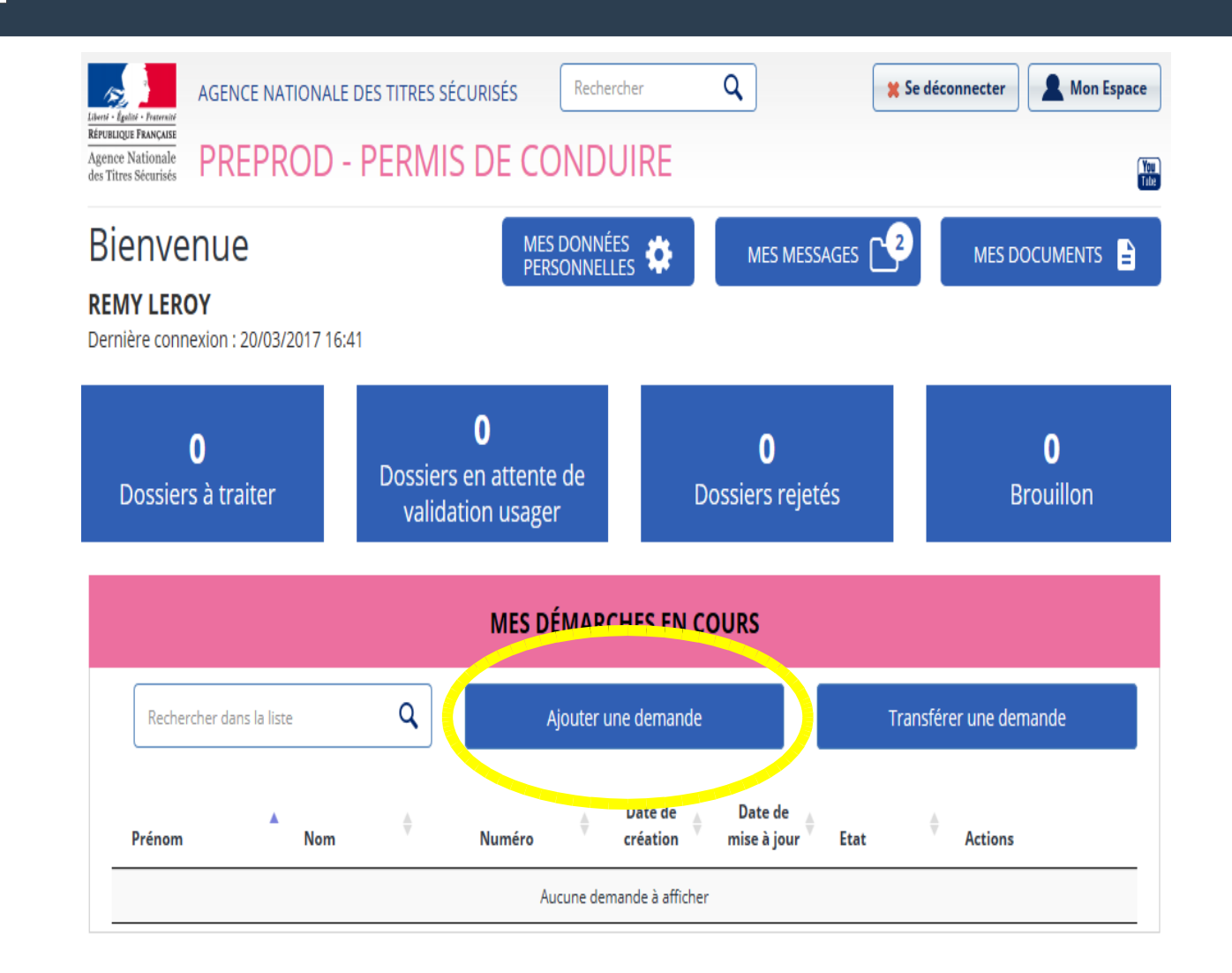

24

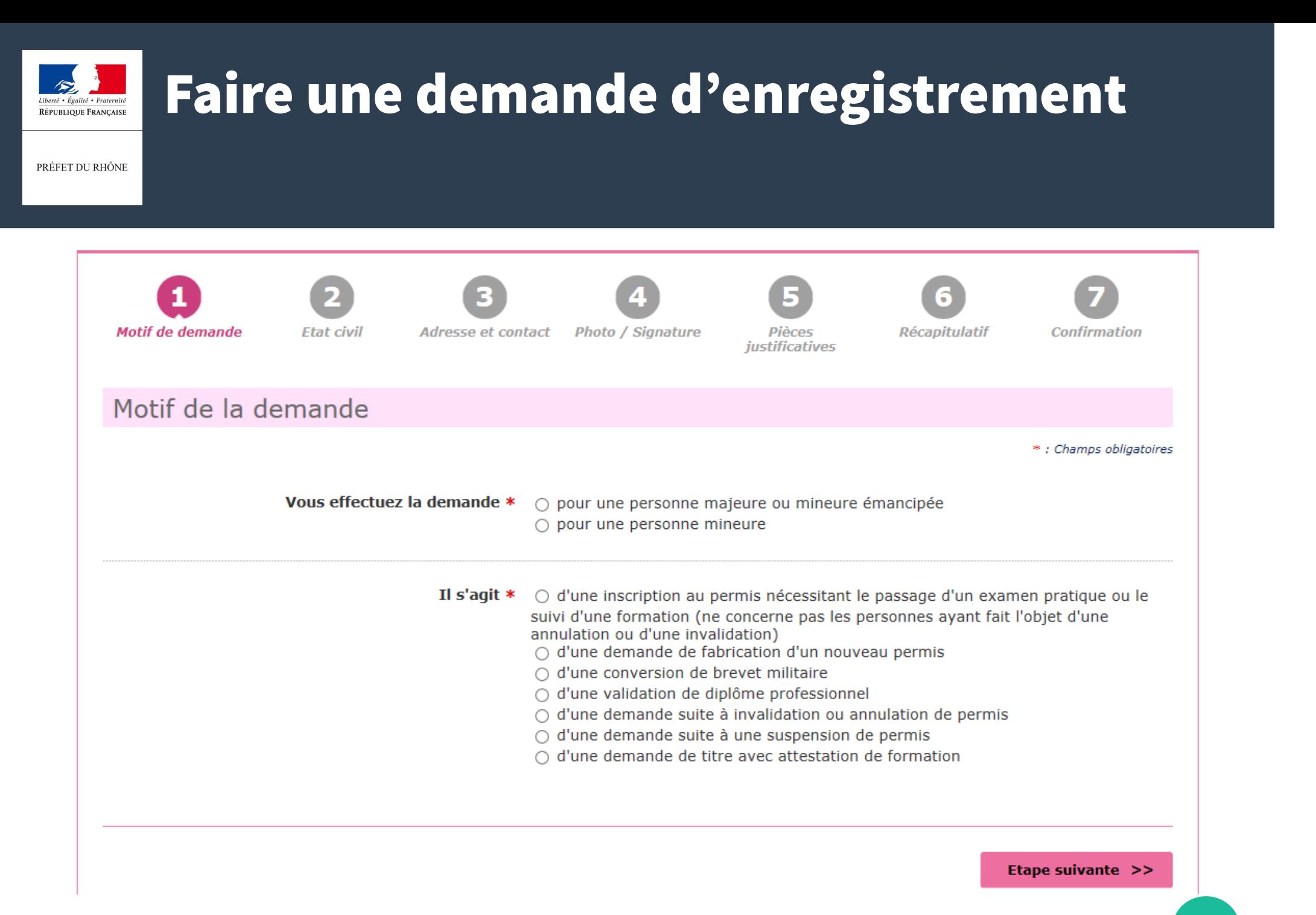

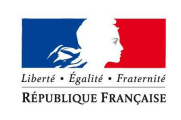

PRÉFET DU RHÔNE

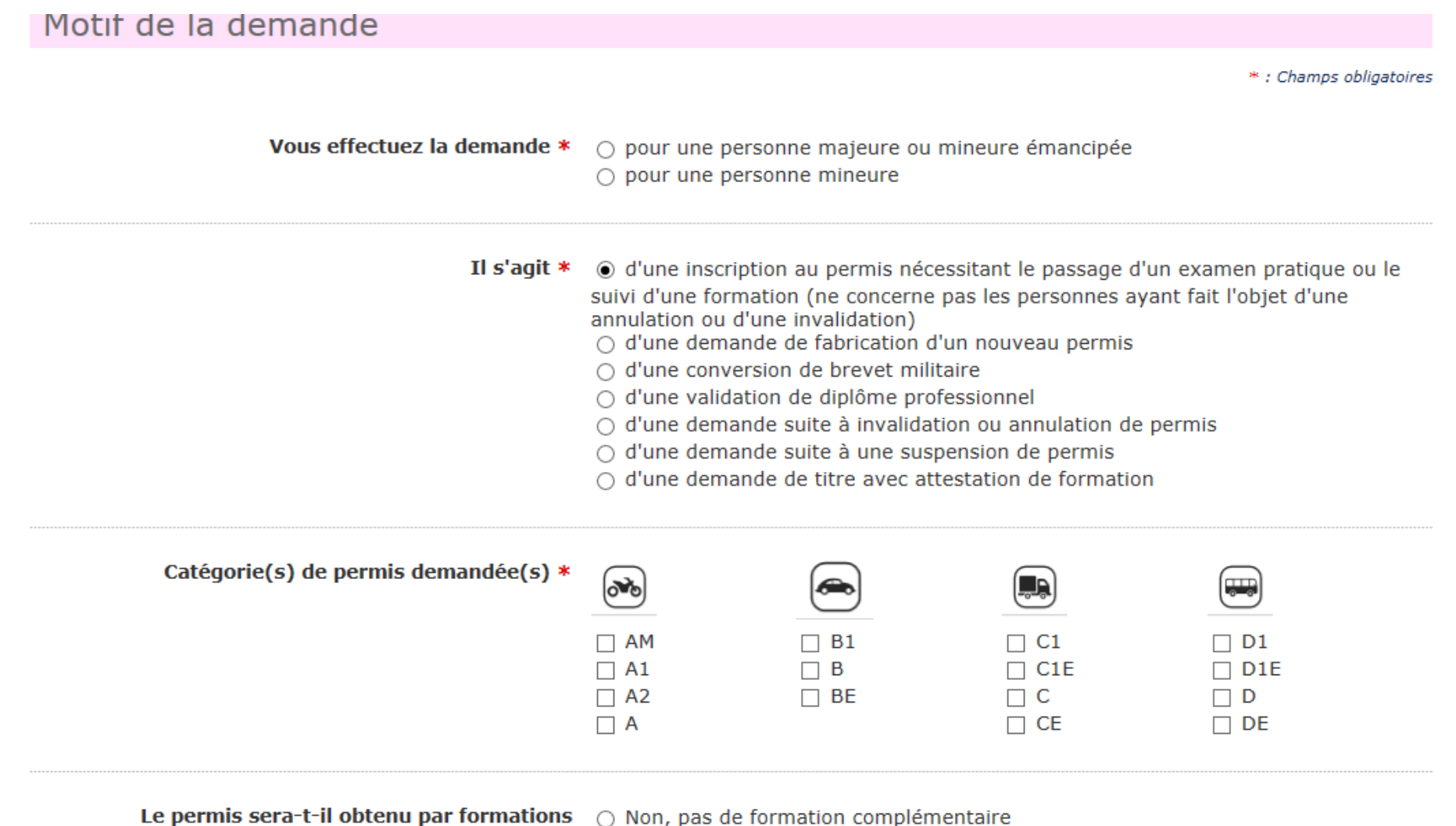

- complémentaires ? \*
	- Oui, une formation initiale minimale obligatoire (FIMO) Qualification

PRÉFET DU RHÔNE

Liberté • Égalité • Fraternité **RÉPUBLIQUE FRANCAISE** 

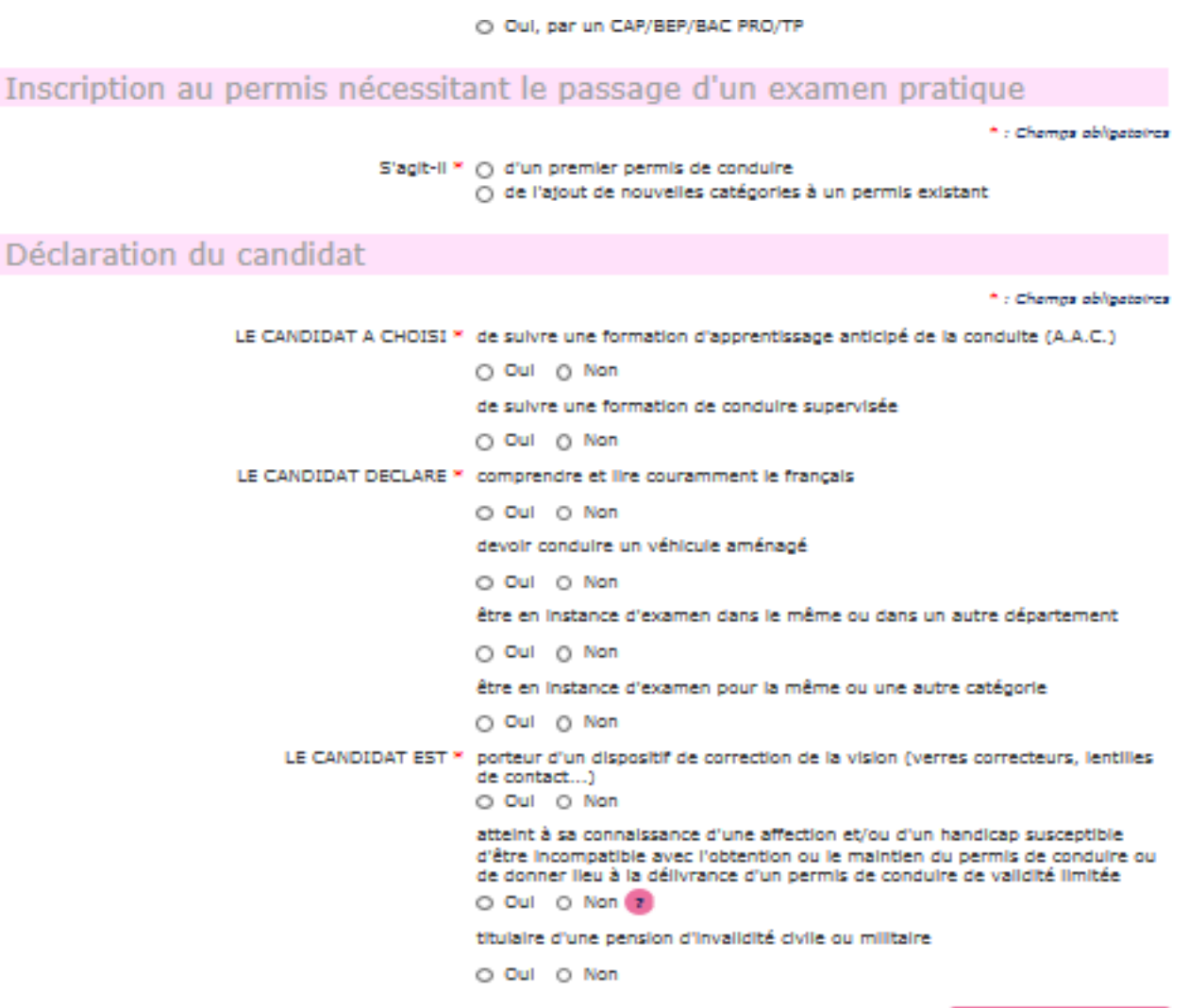

27

Etape suivante >>

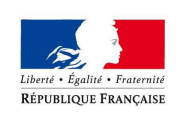

PRÉFET DU RHÔNE

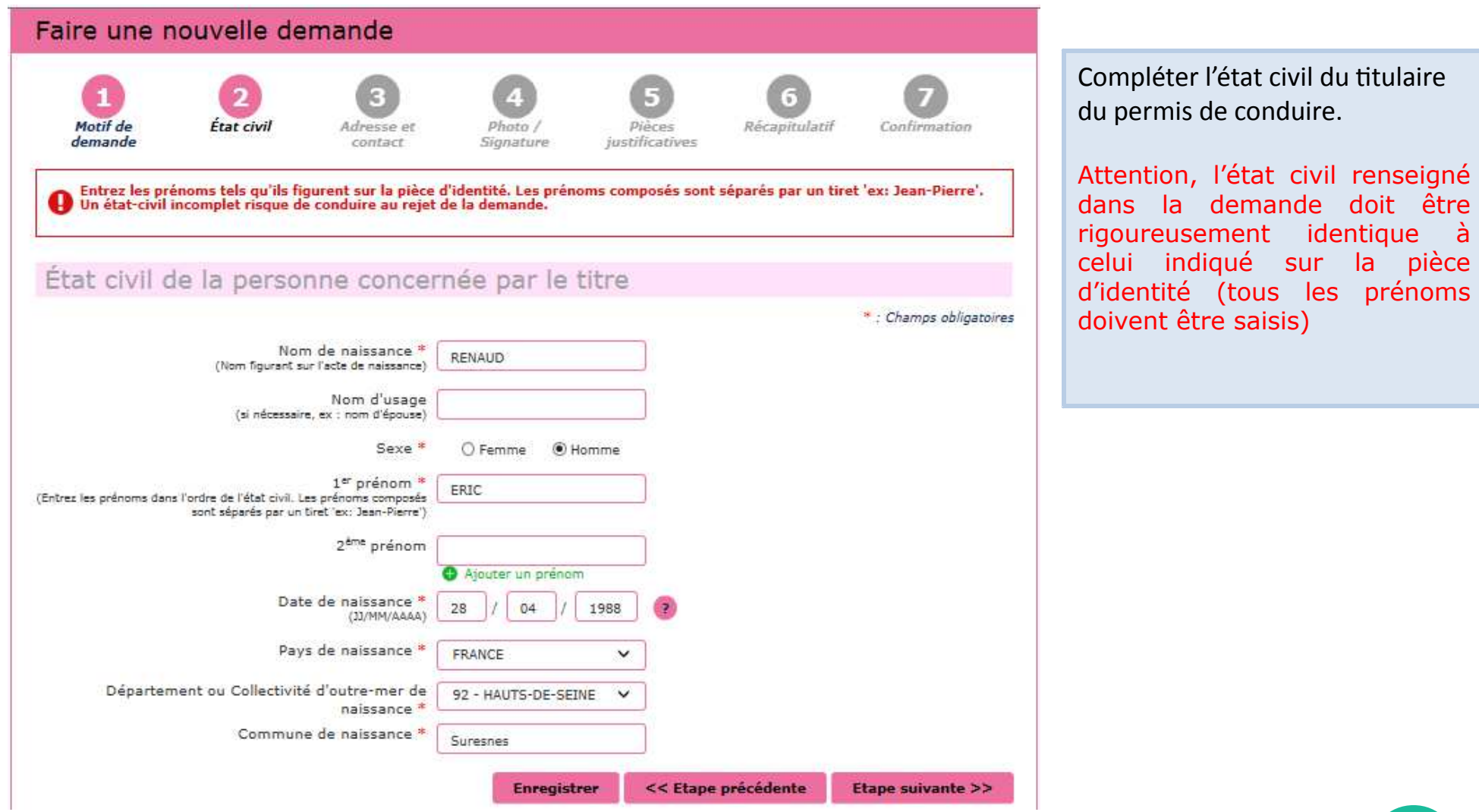

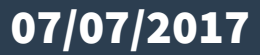

a à

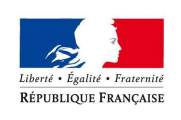

PRÉFET DU RHÔNE

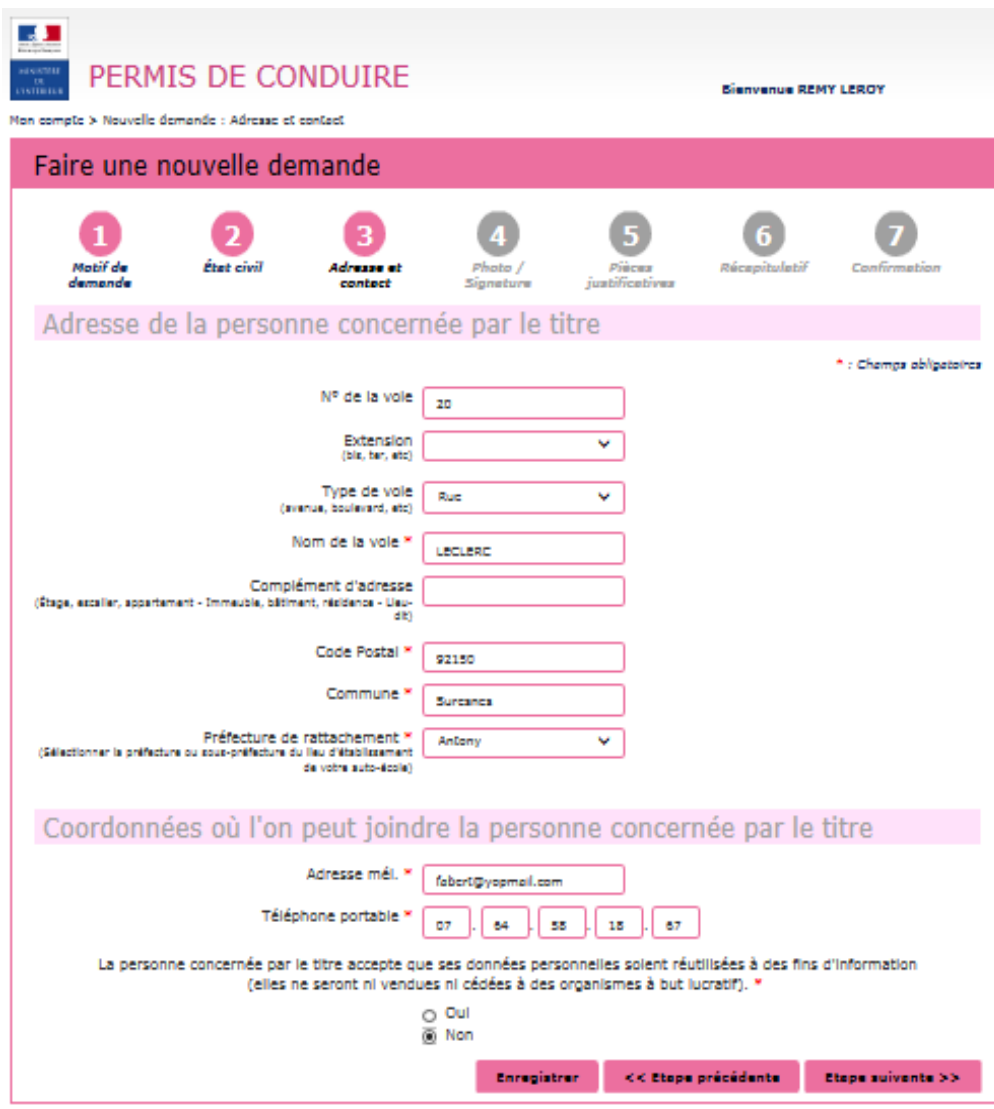

Renseigner l'adresse complète du titulaire du permis de conduire

Compléter les coordonnées afin d'êtrecontacté lorsque le titre sera disponible.

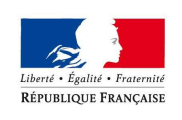

PRÉFET DU RHÔNE

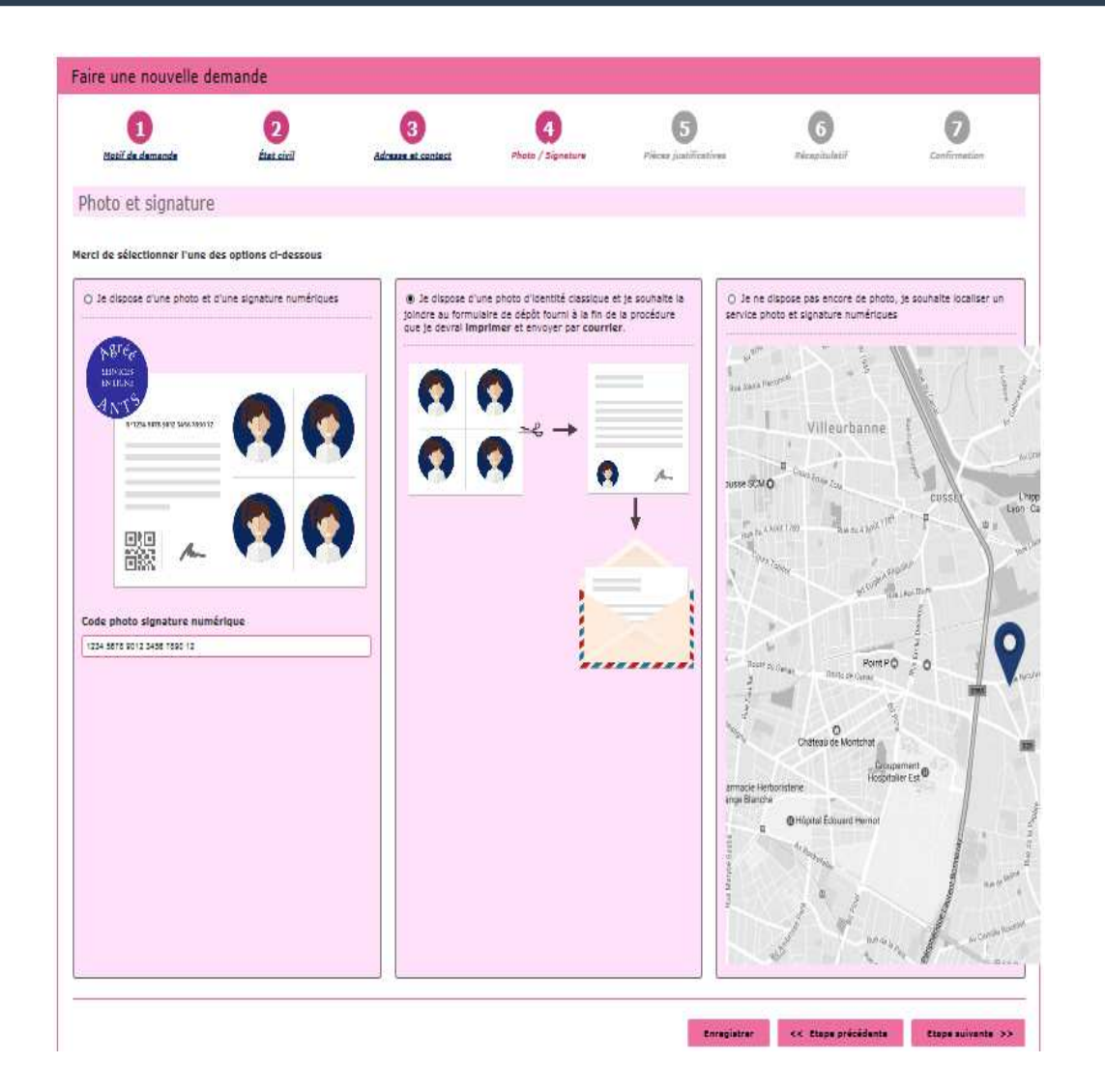

Le permis de conduire nécessite une photo.

Si l'usager dispose d'une photo et signature numérique, renseigner le code dans la colonne à gauche

Si la photo utilisée est une photo papier, cocher la colonne du milieu pour continuer

Si l'usager souhaite rechercher où faire sa photo et signature numérique, cocher la colonne à droite.

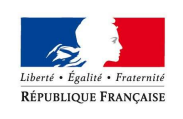

PRÉFET DU RHÔNE

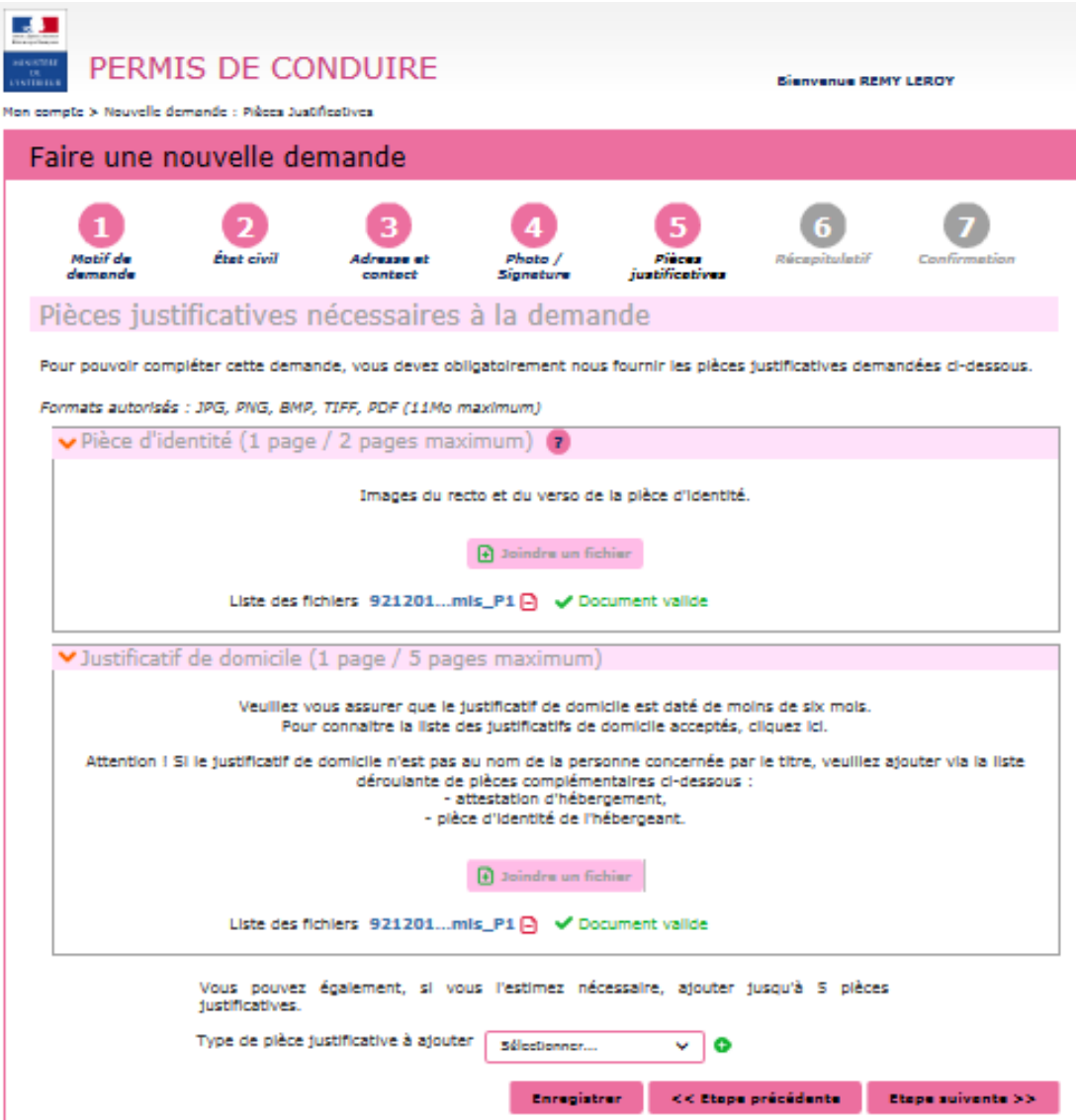

Pour compléter la demande, joindre les pièces justificatives.

La liste des pièces justificatives demandées dépend du motif de la demande

Il est possible de photographier les documents depuis un smartphone.

Vous pouvez également ajouter des pièces justificatives supplémentaires (attestation d'hébergement, avis médical…)

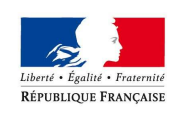

PRÉFET DU RHÔNE

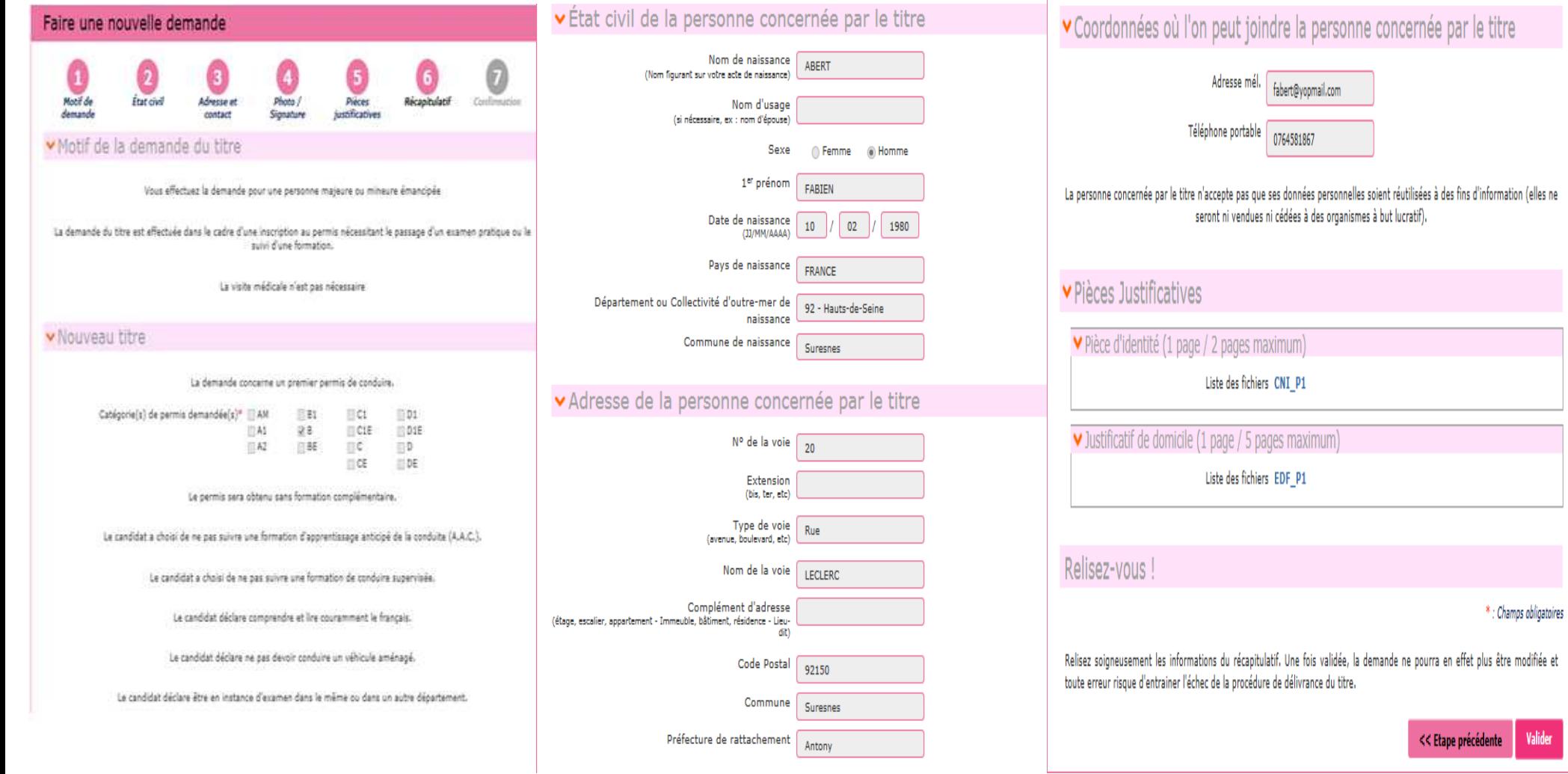

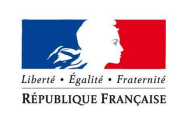

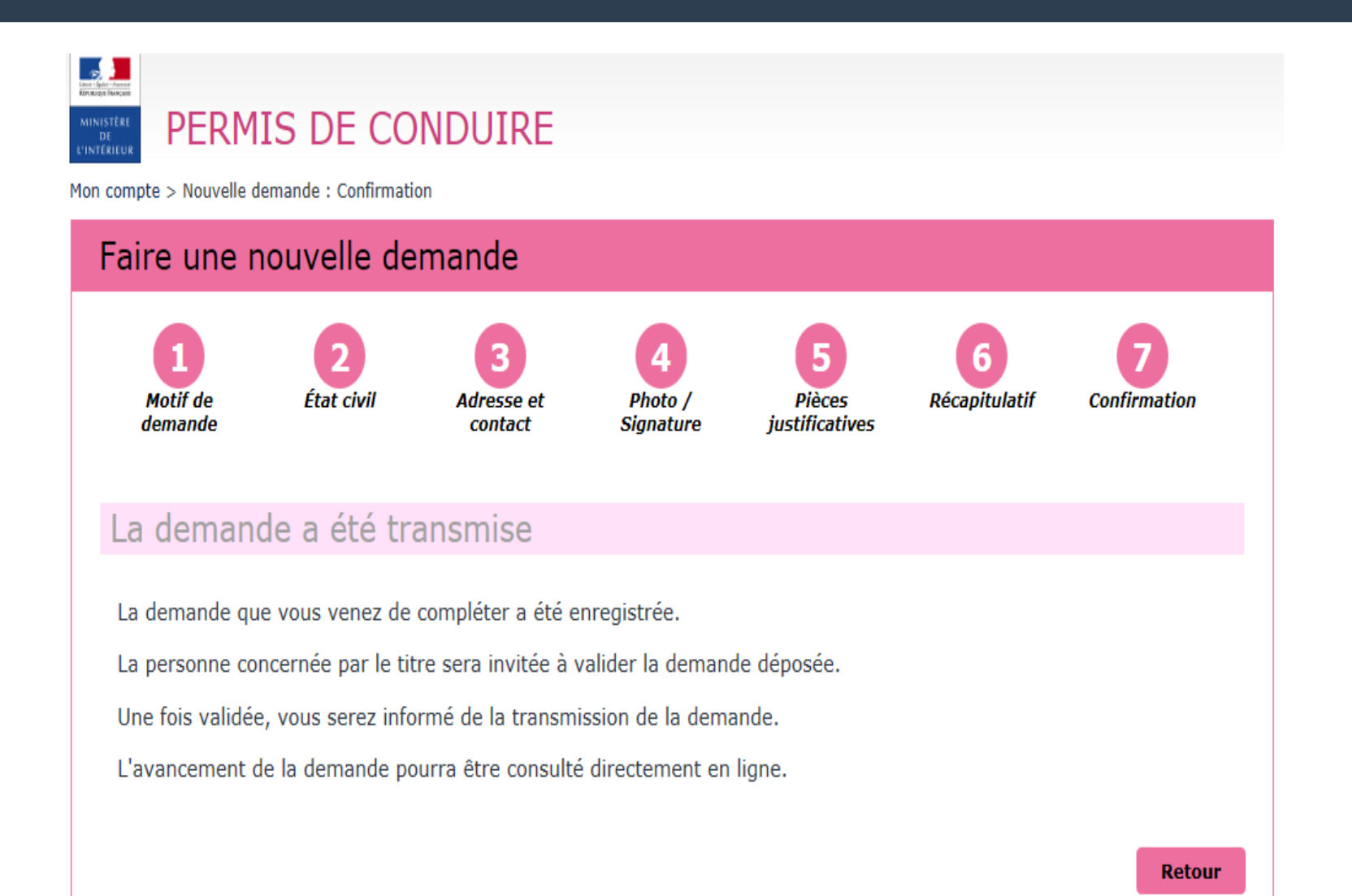

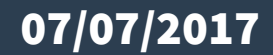

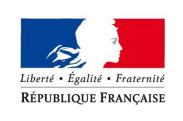

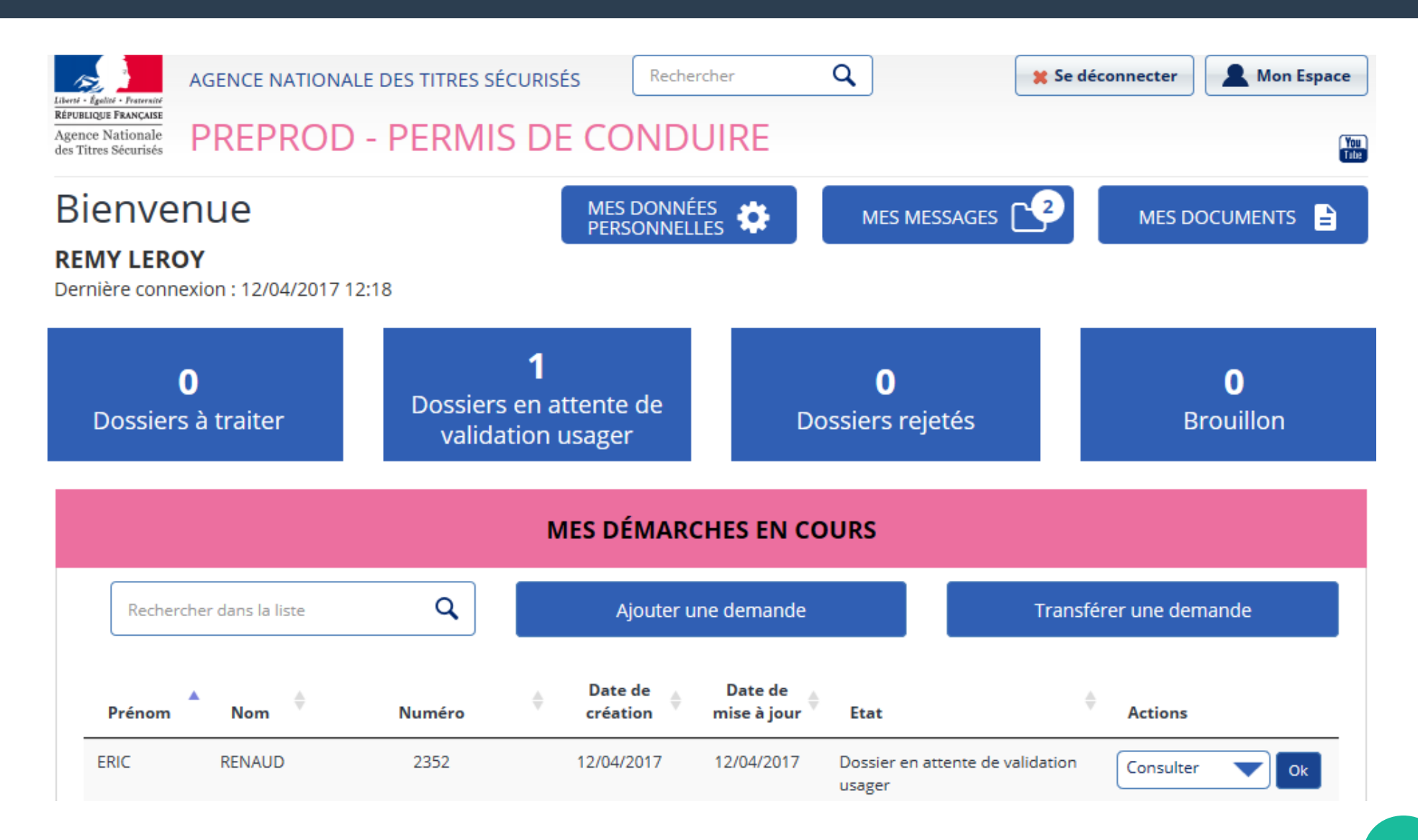

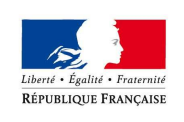

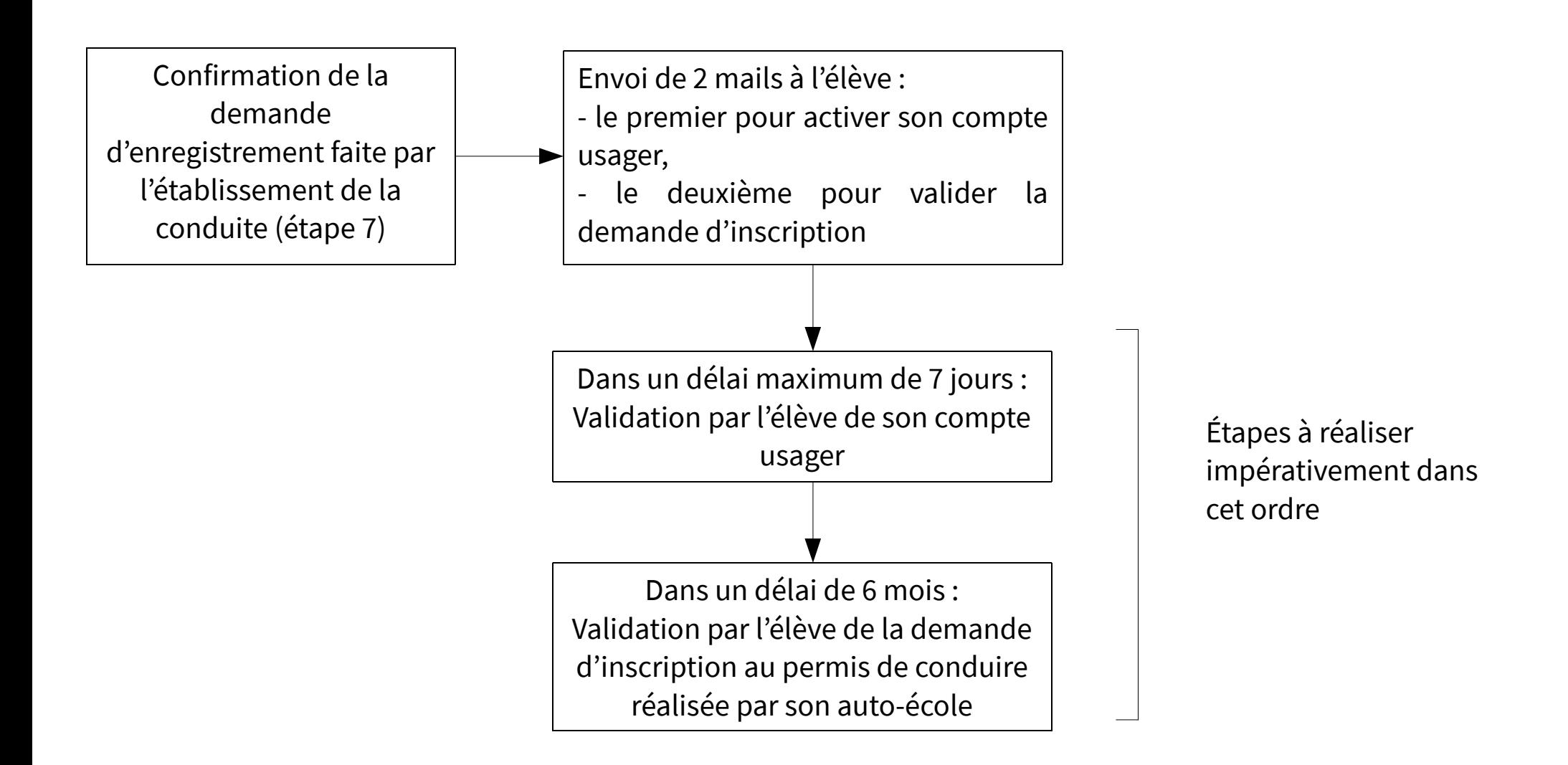

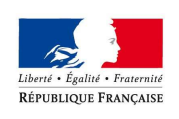

**ME CONNECTER** 

PRÉFET DU RHÔNE

#### Bonjour.

Plus qu'une seule étape pour activer votre compte et ainsi profiter de tous les services pratiques du site https://www.ppd.ants.gouv.fr.

Cliquez sur le lien ci-dessous pour confirmer votre adresse électronique et définir votre mot de passe :

https://www.ppd.ants.gouv.fr/monespace/activer/5b19e693298e2869b352bdff298e477e/34699

\* Attention, sans connexion de votre part dans les 24h le compte sera supprimé.

\* Une fois votre compte activé, vous recevrez par courriel votre identifiant de connexion.

Cordialement. L'Agence Nationale des Titres Sécurisés https://www.ppd.ants.gouv.fr/

#### **Bienvenue**

**FABIEN ABERT** Dernière connexion : 20/03/2017 17:51

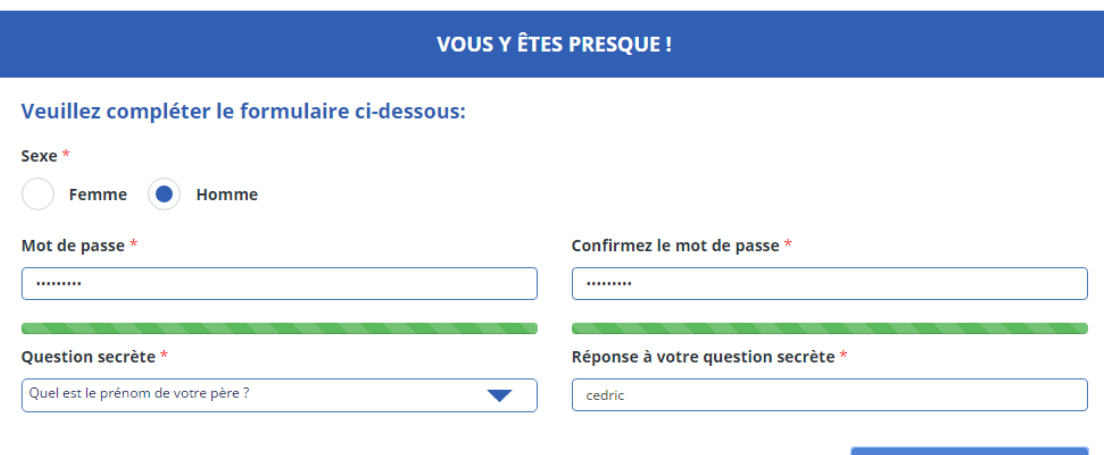

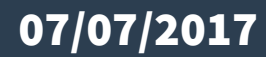

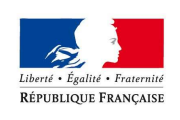

PRÉFET DU RHÔNE

Une fois l'activation du compte réalisé par le candidat, celui-ci pourra ouvrir le second mail.

Boniour Monsieur citrentedeux,

Votre auto-école a terminé la saisie de votre demande de permis de conduire.

Veuillez-vous rendre sur votre compte ANTS afin de valider les informations saisies.

Cordialement,

Le système des demandes en ligne

**En parallèle le candidat reçoit un SMS** d'information.

#### **SMS :**

07/07/2017

«Votre auto-école a terminé la saisie de votre demande de permis de conduire. Merci de vous rendre sur votre compte ANTS pour valider les informations saisies. »

### Faire une demande d'enregistrementRÉPUBLIQUE FRANCAIS

PRÉFET DU RHÔNE

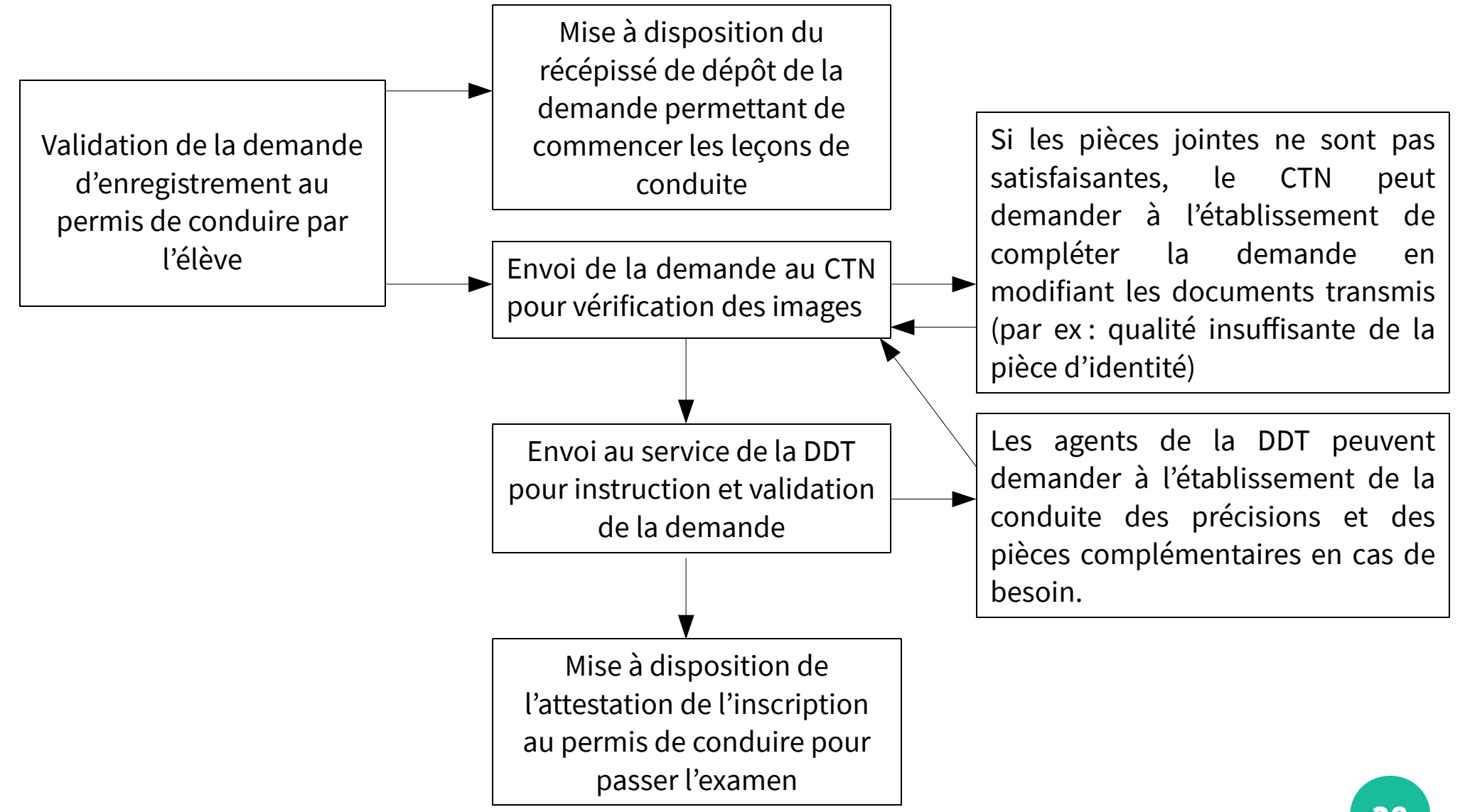

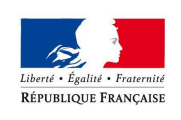

PRÉFET DU RHÔNE

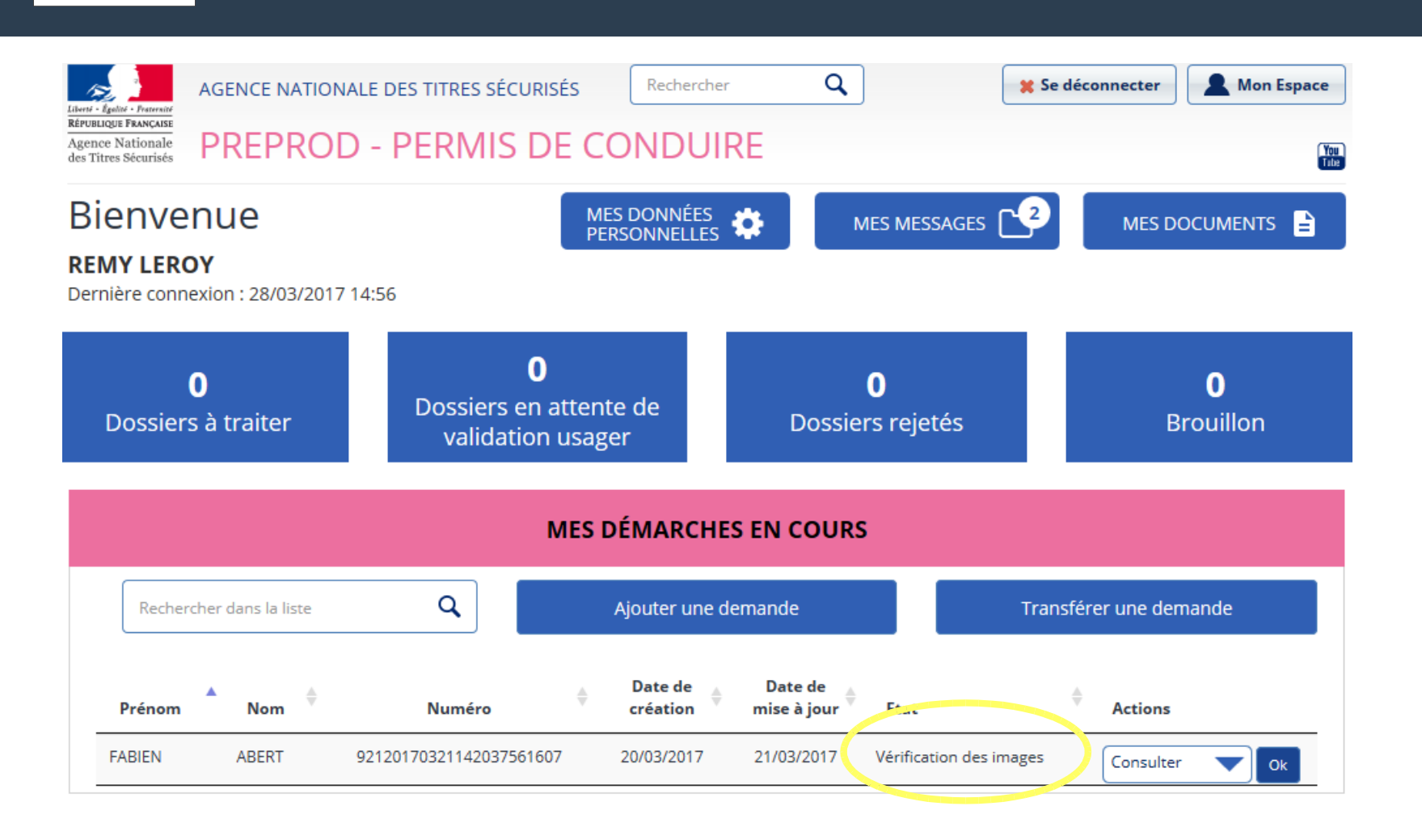

#### Faire une demande d'enregistrementLiberté • Égalité • Fraternité **RÉPUBLIQUE FRANCAISE**

#### PRÉFET DU RHÔNE

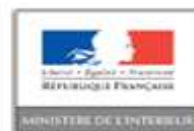

**ATTESTATION DE DÉPÔT D'INSCRIPTION** AU PERMIS DE CONDUIRE

Récépissé de dépôt de demande (arrêté modifié du 20 avril 2012)

Ce document vous permet d'entamer l'apprentissage de la personne concernée sur les voies ouvertes à la circulation publique.

Le préfet de Antony atteste outun dossier de demande de catégoriers) ; 5. de permis de conduire a été déposé en préfecture concernant le (la) candidate(e) :

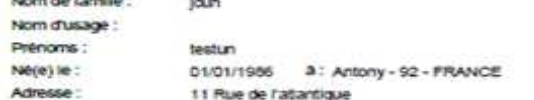

92160 Antony

Représentant légal :

**Note that the designation of** 

Cette attestation, accompagnée d'un justificatif d'identité, permet au candidat ci-dessus identifié de débuter sa<br>formation pratique pour r'obtention des catégories indiquées du permis de conduire, dans l'attente de la val

Cette attestation est valable au maximum deux mols à compter de la date apposée ci-dessous. Elle perd<br>toute validité des lors que l'une des conditions énoncées par l'arrêté du 20 avril 2012 modifié des lors de<br>conditions d

Attestation etablie le : 15/03/2017

Document à conserver dans le livret d'apprendssage et à présenter en cas de contrôle par les forces de **Fordre** 

Le d'obliera da Internation principe à MATO-17 de Éjanne 1975 madre à Divierméeu, au fotnes a aux Electre, c'entre auprès de la préfection de la la<br>Associationse de vois réalisées.

V.SPS-PC-ASK-01.02

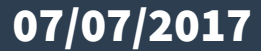

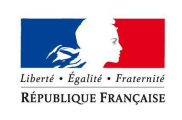

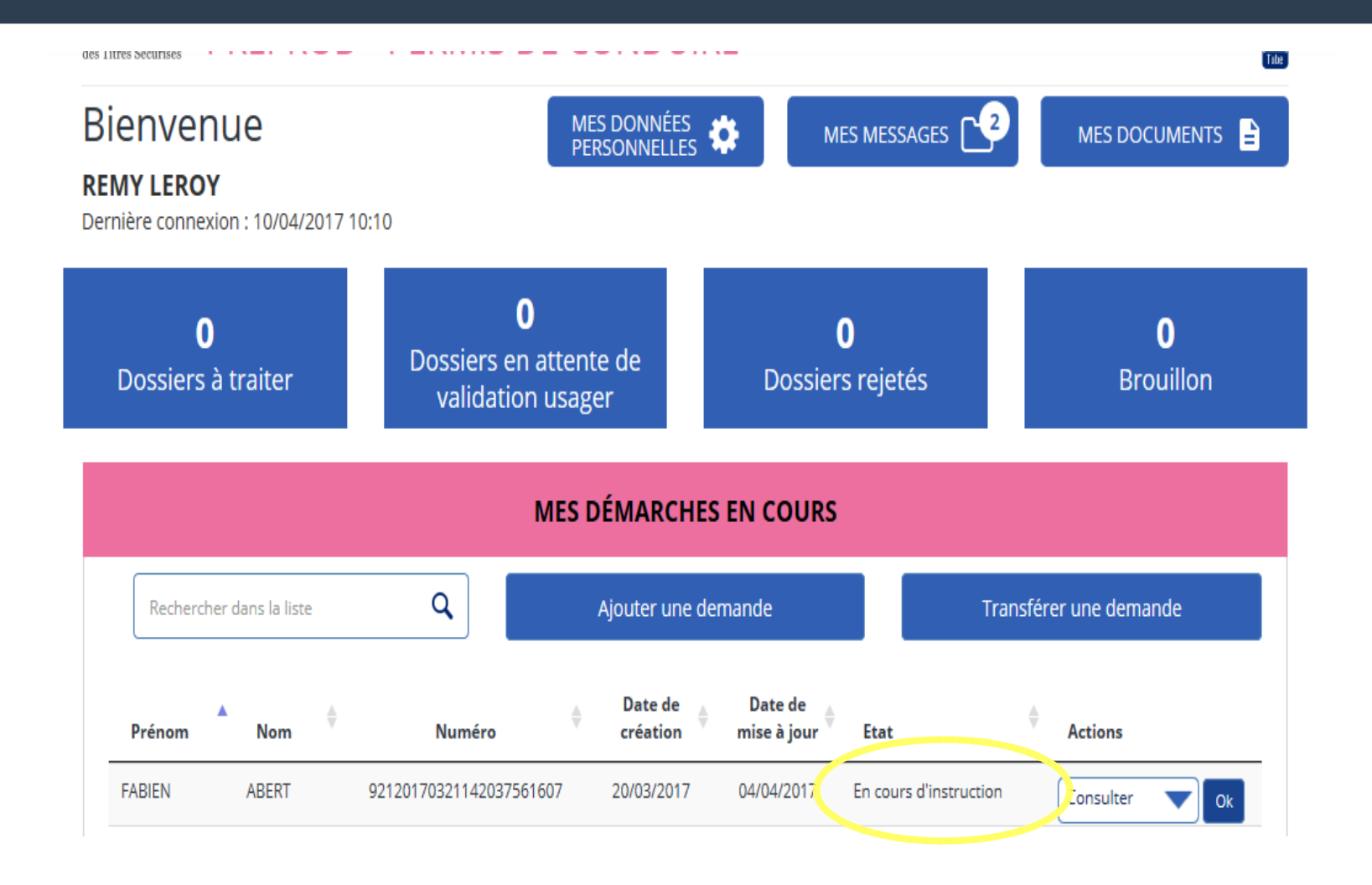

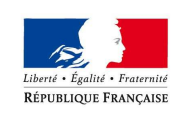

Faire une demande d'enregistrement (demande de pièces complémentaires)

MES MESSAGES |

MES DOCUMENTS  $\frac{1}{2}$ 

### **Bienvenue**

#### **FABIEN ABERT**

Dernière connexion : 10/04/2017 17:42

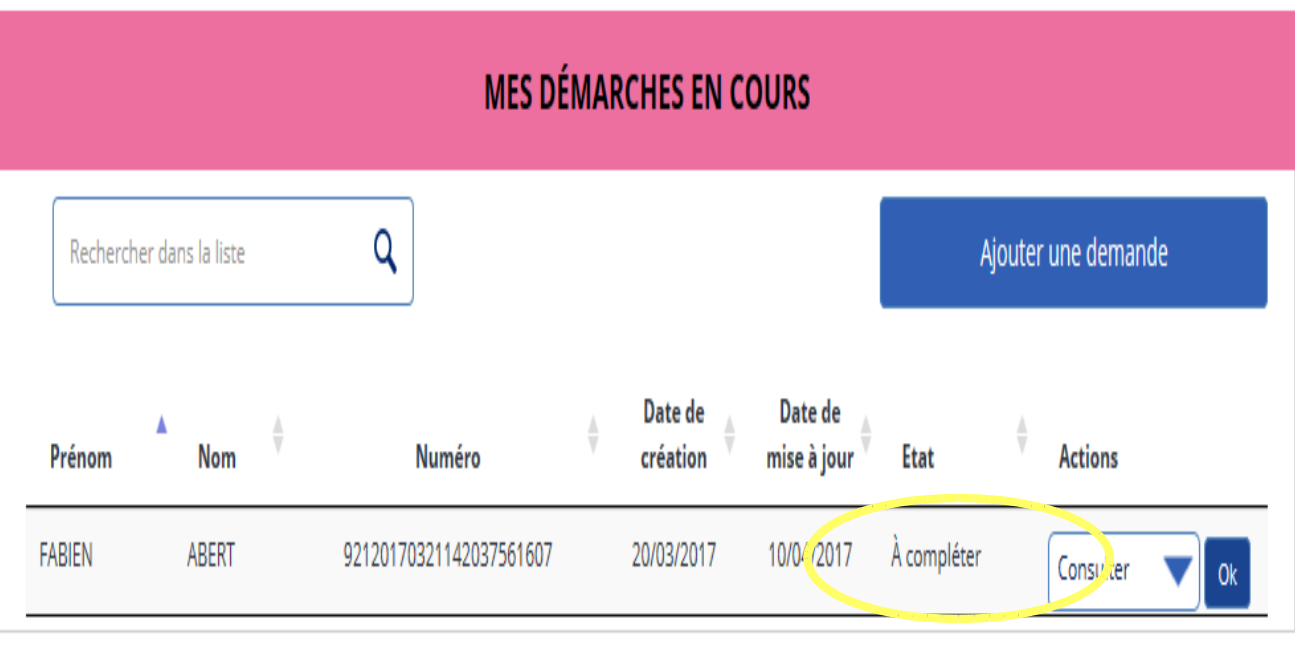

MES DONNÉES

Si la DDT(M) demande des pièces complémentaires, l'auto-école est avisée par mail (ci-dessous) et l'état de la demande passe « A compléter»

Pour visualiser les pièces manquantes et compléter la demande, il suffit de cliquer sur OK

#### **Mail :**

Bonjour,

Dans le cadre de la demande en ligne n°

#### 92120170321142037561607

, certaines pièces justificatives fournies sont incorrectes ou manquantes.

Veuillez vous connecter à votre compte, sur le site ANTS afin de consulter les causes de rejet et effectuer les modifications indiquées. Cordialement,

Le système des demandes en ligne

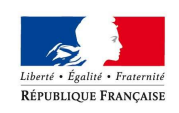

Faire une demande d'enregistrement (demande de pièces complémentaires)

#### Completer la demande

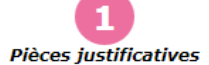

Récapitulatif Confirmation

#### Pièces justificatives nécessaires à la demande

Certaines pièces justificatives ci-dessous ne conviennent pas. Vous pouvez consulter les remarques et remplacer les pièces justificatives.

Formats autorisés : JPG, PNG, BMP, TIFF, PDF (11Mo maximum)

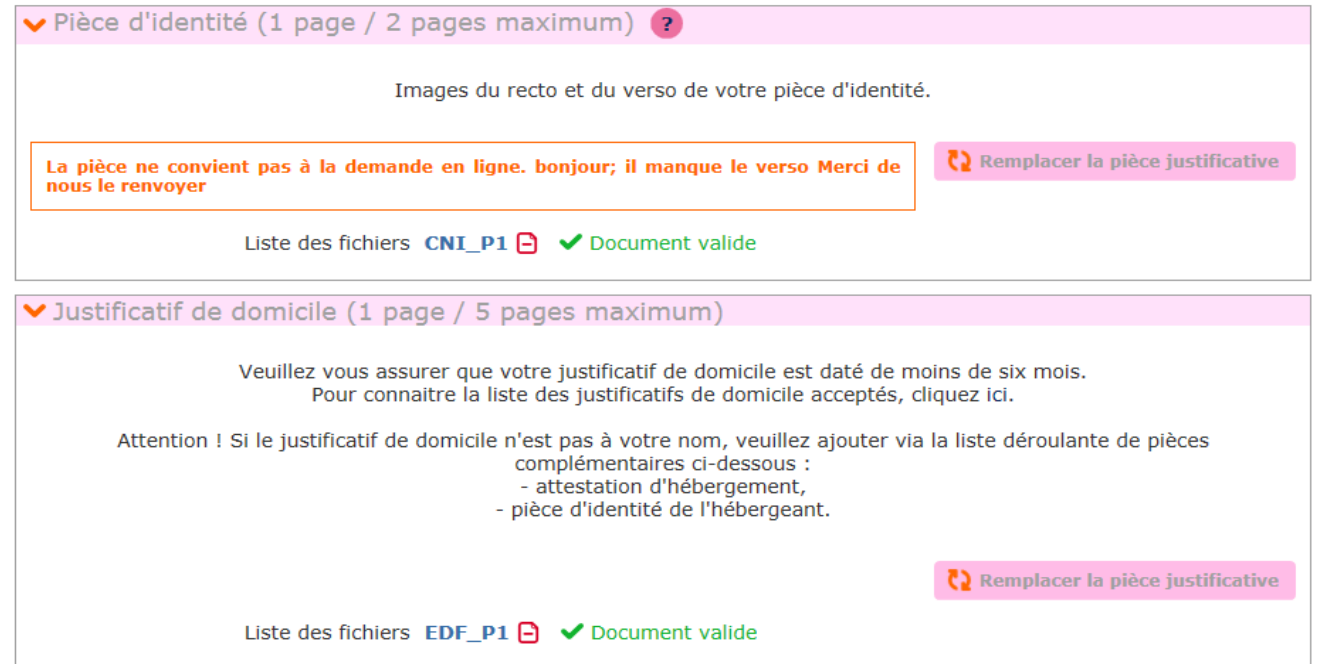

L'auto école visualise le message de la DDT(M) ou Préfecture en rouge et complète la demande en joignant les pièces demandées.

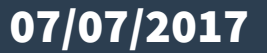

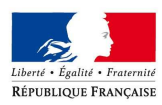

— **—** 

### Faire une demande d'enregistrement (demande de pièces complémentaires)PRÉFET DU RHÔNE

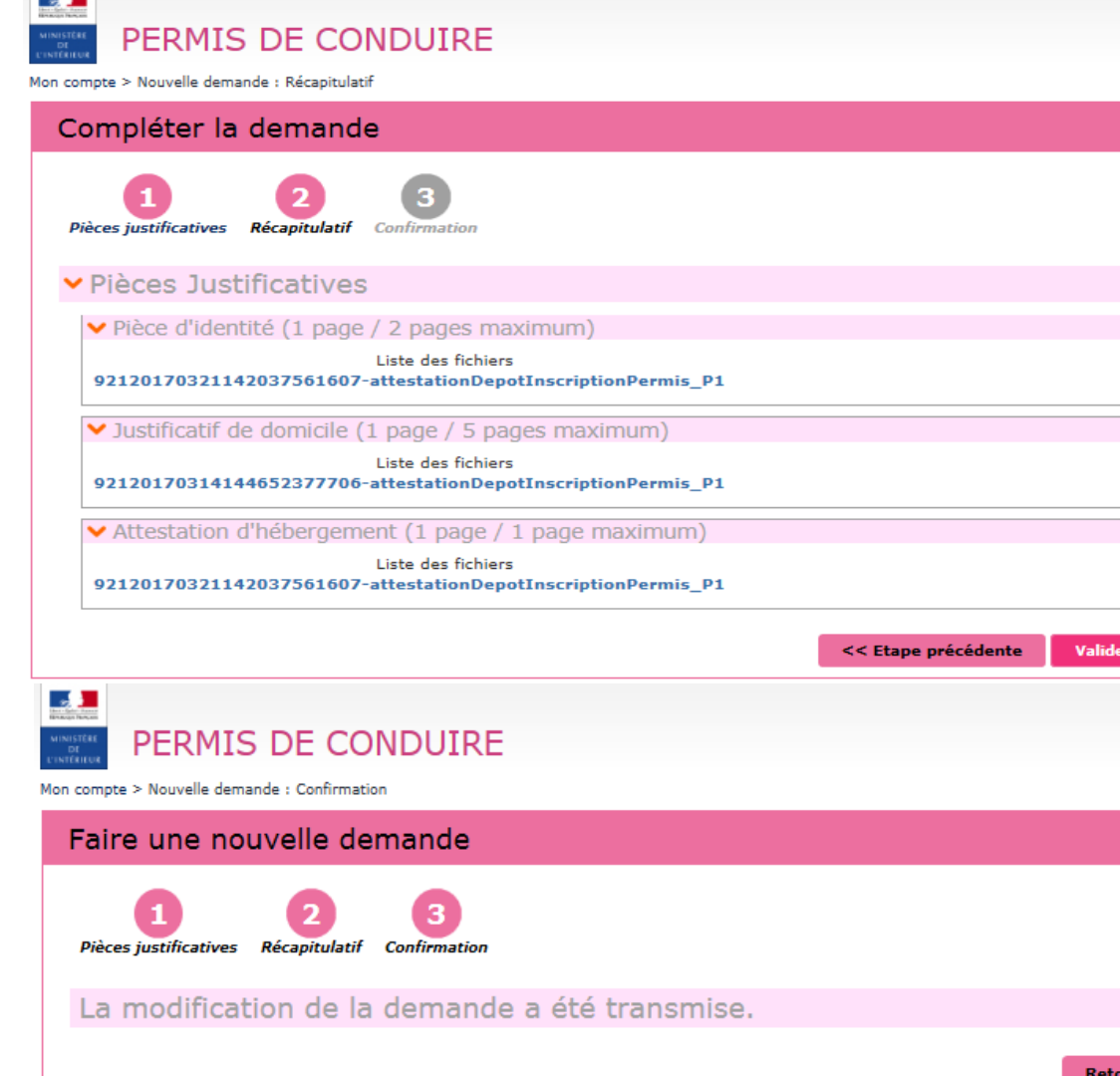

La demande est renvoyée au CTN pour vérification des pièces avant transmission à la DDT(M) ou Préfecture

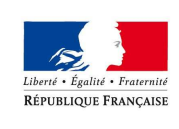

### Le processus

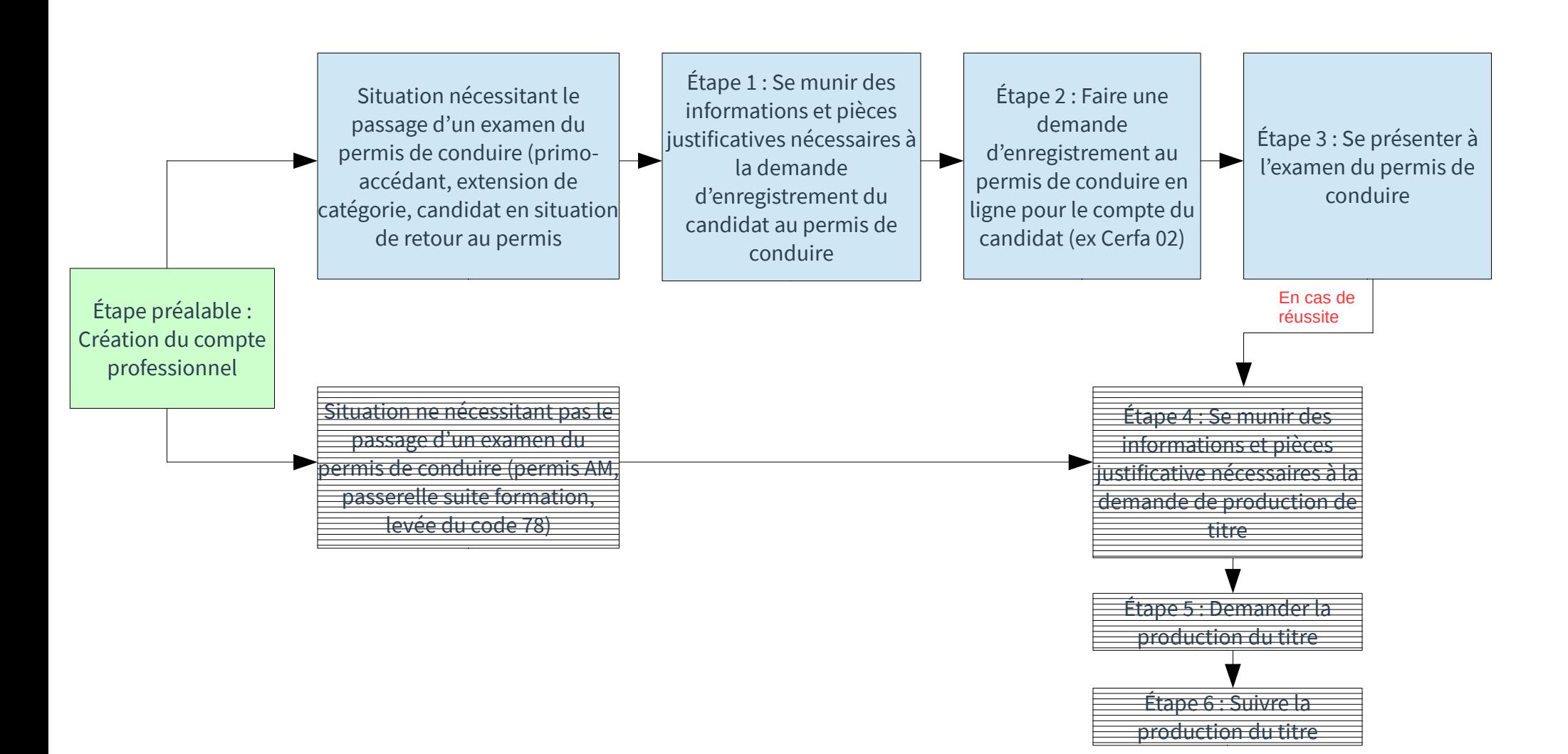

PRÉFET DU RHÔNE

Liberté • Égalité • Fraternite **RÉPUBLIQUE FRANCAISE** 

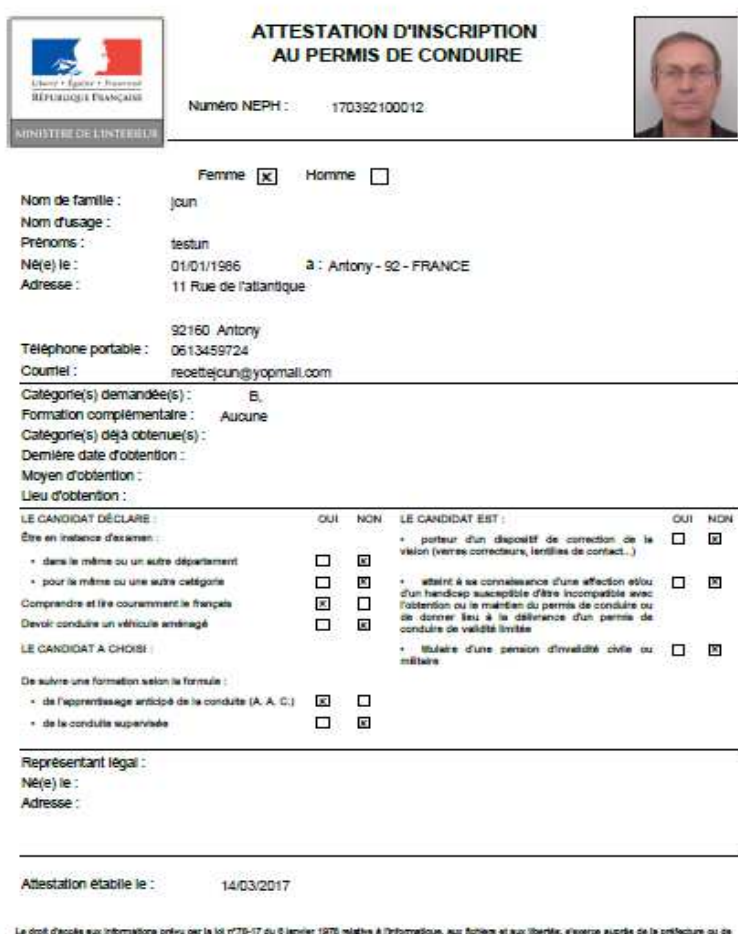

which are the la sous-préfecture de votre nisidence atabon as substitue au CERFA 02 dans le cadre d'une demande de permis de conduire affectuée en ligne.

V.SPD-PC-AL-02.00

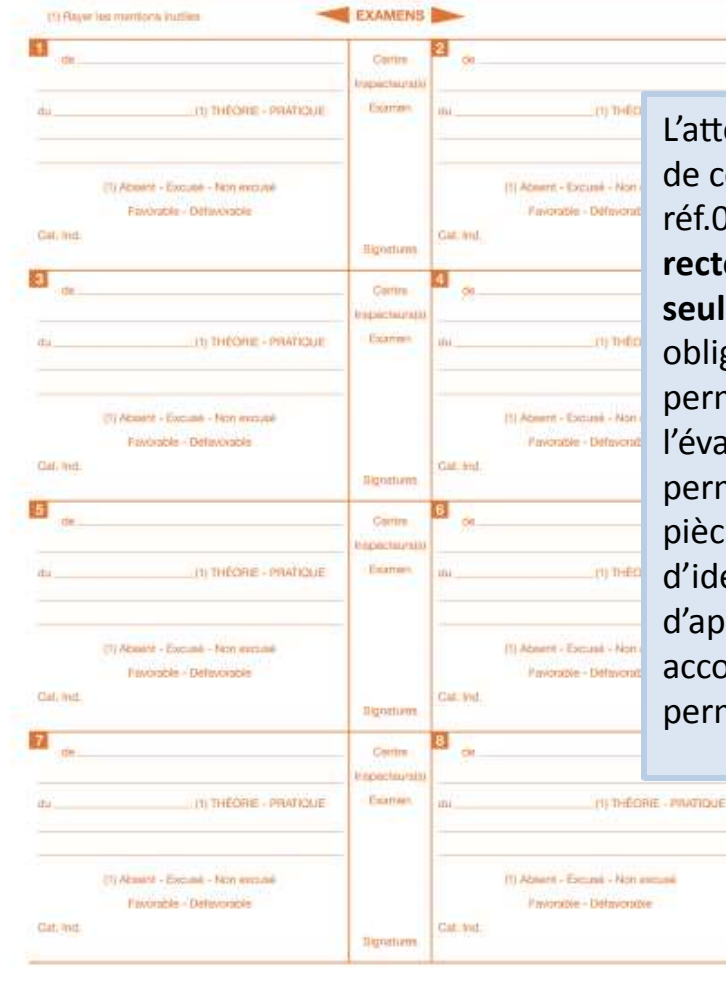

L'attestation d'inscription au permis de conduire (équivalent du Cerfa réf.02) devra être imprimé en **recto/verso** et **en couleur sur une seule feuille** et sera à présenter obligatoirement à l'inspecteur du permis de conduire chargé de l'évaluation lors des épreuves du permis de conduire en sus des pièces habituelles (justification d'identité, présentation du livret d'apprentissage pour la conduite accompagnée, présentation du permis de conduire le cas échéant).

V.SPD-PC-AH02.00

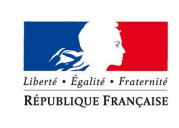

### Le processus

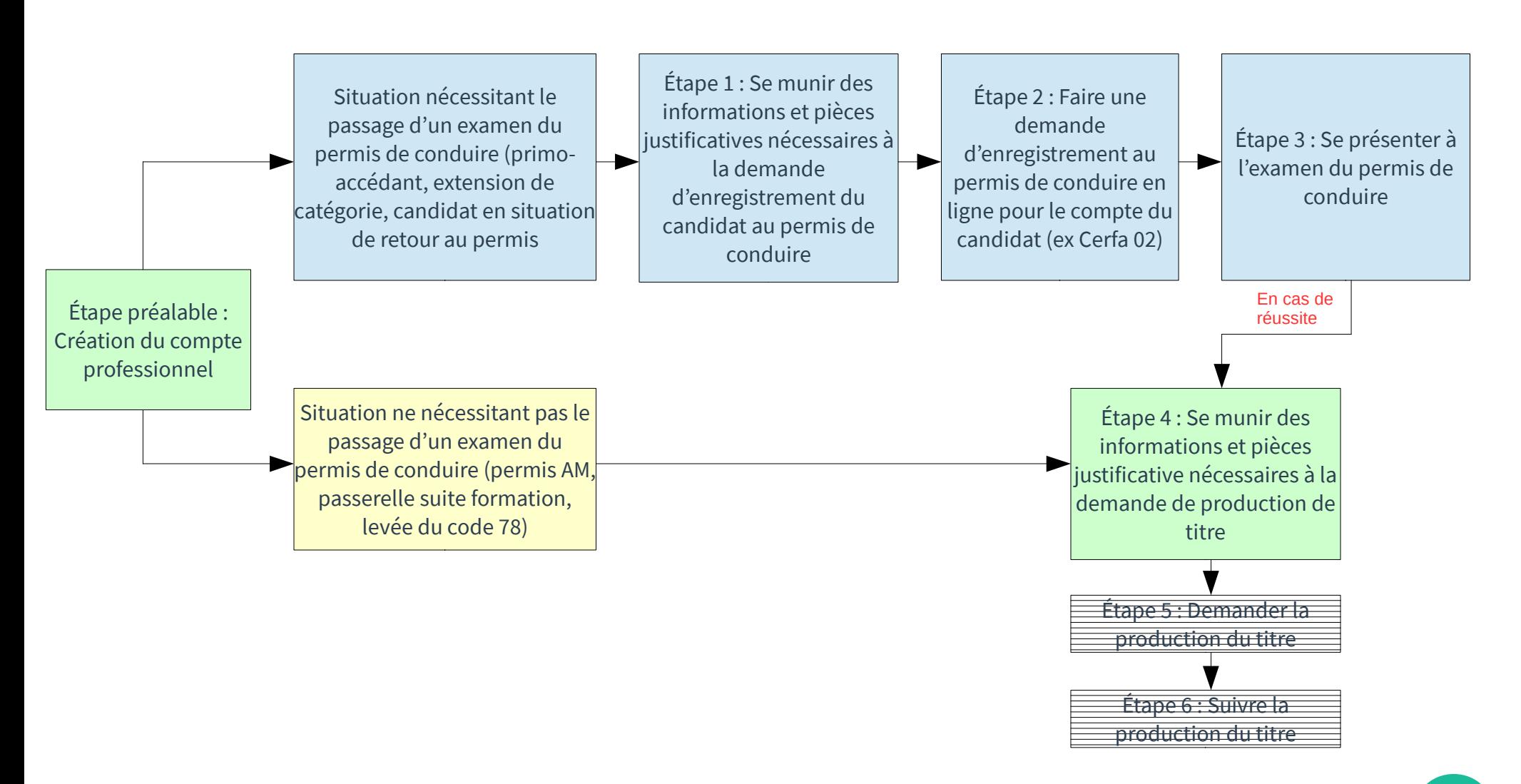

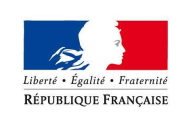

# Se munir des informations et pièces justificatives pour la production du titre

### **Les pièces suivantes doivent être demandées en format dématérialisé :**

- Une adresse électronique et un numéro de téléphone portable
- un justificatif d'identité
- un justificatif de domicile
- une attestation justifiant de la régularité de la situation au regard du service national
- une photo numérique d'identité

Selon les situations , d'autres éléments justificatifs pourront être demandés

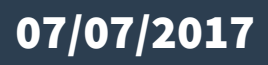

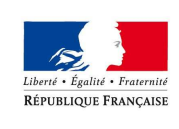

### Le processus

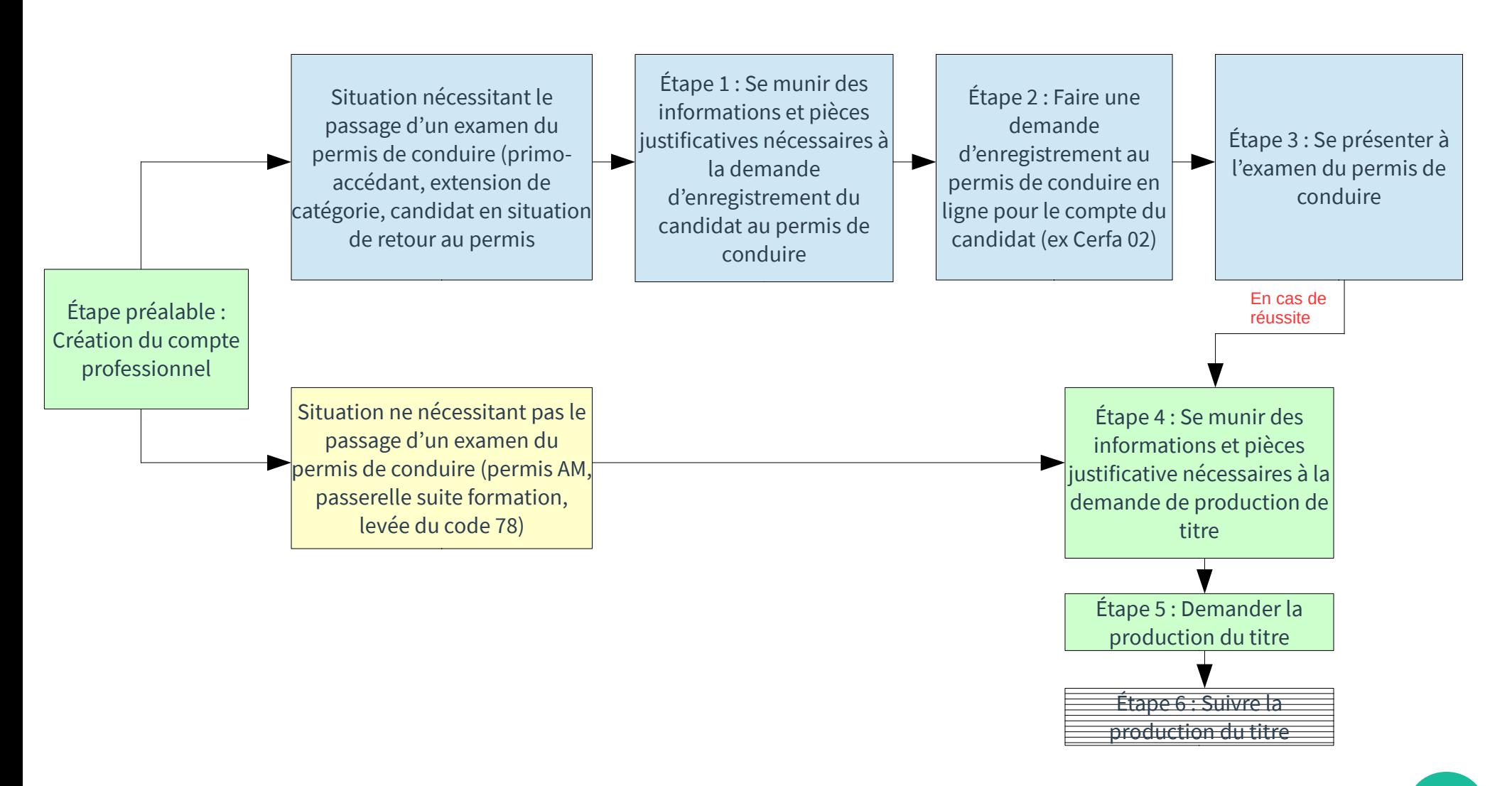

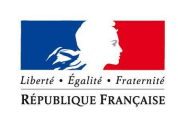

# Demander la production du titre

PRÉFET DU RHÔNE

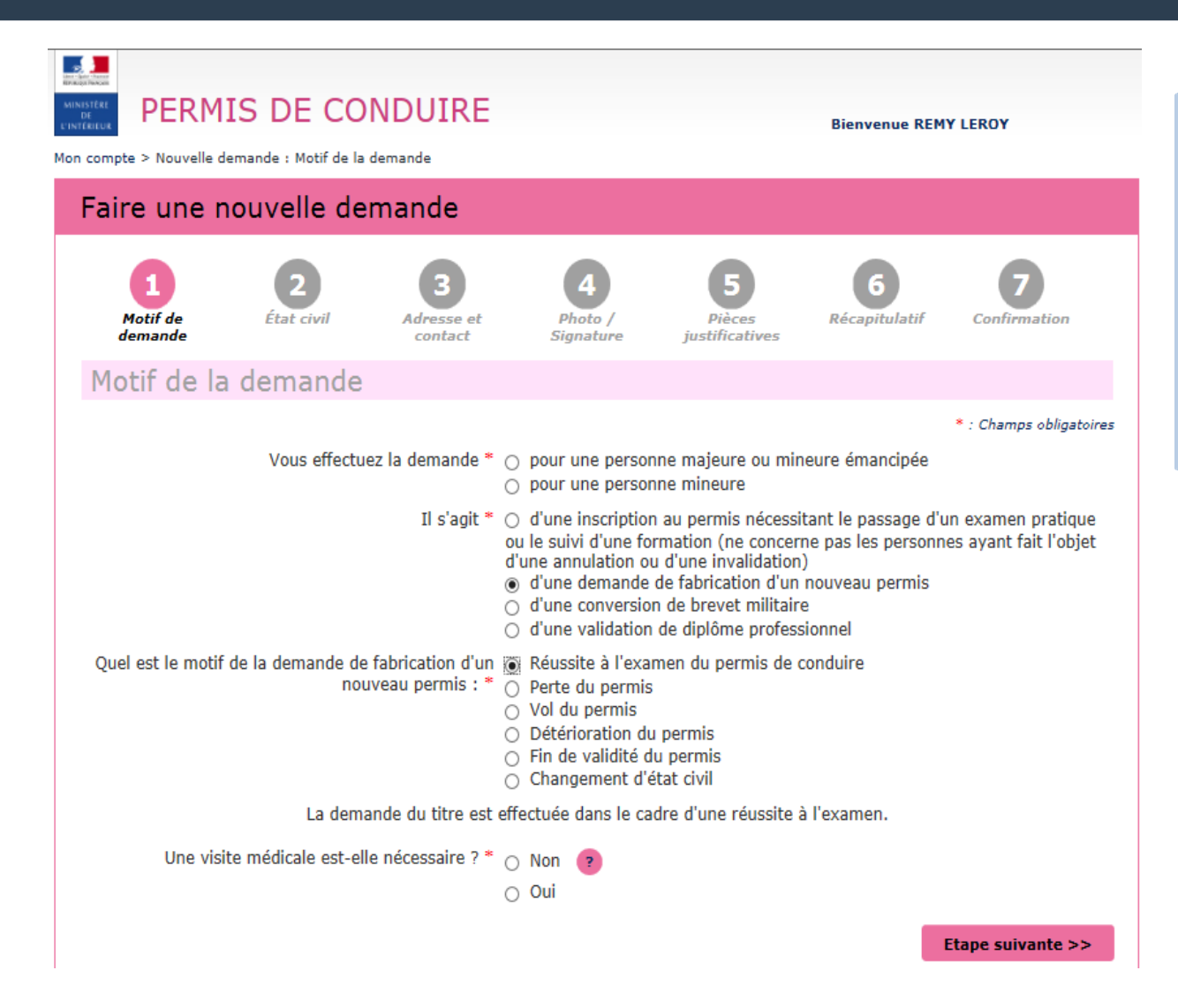

La demande de titre en cas de réussite à l'examen du permis de conduire se substitue au Cerfa réf. 06.

**NB:** Il faudra saisir de nouveau l'état civil, l'adresse, la photo, les pièces justificatives

Rien n'est repris de la demande d'inscription au permis de conduire

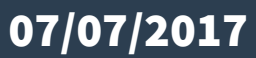

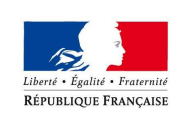

### Le processus

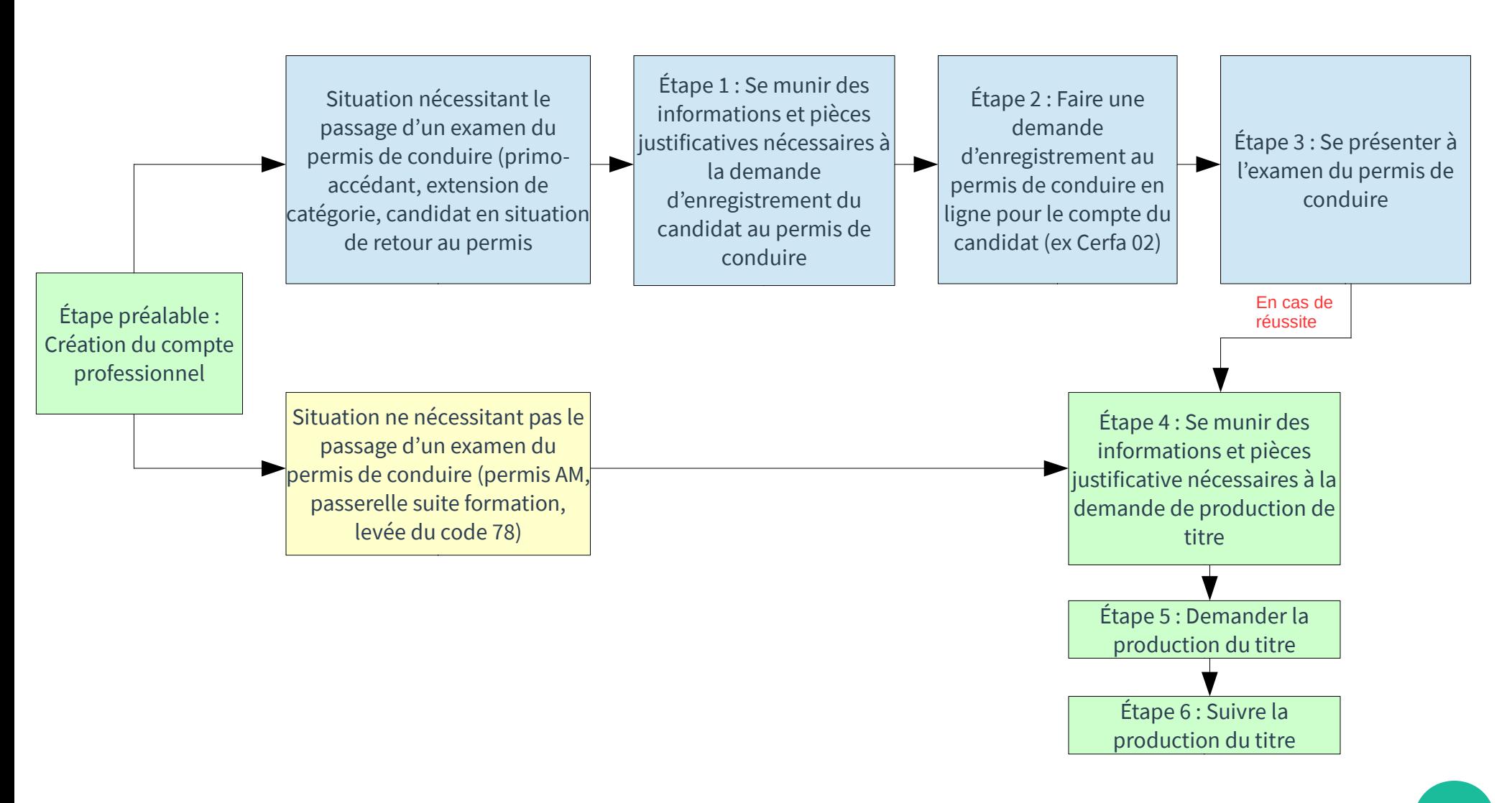

# Suivre la production du titre

PRÉFET DU RHÔNE

- Possibilité de suivre l'avancement d'une demande de production de titre déposée via le compte professionnel de l'établissement de la conduite.
- Lors de l'instruction du dossier, un courriel informe l'établissement de la conduite de son traitement. L'élève bénéficie des mêmes informations.
- Possibilité également de suivre l'avancement via le site de l'ANTS.
- En cas de primata, le titre est directement adressé au domicile de l'élève. En cas d'absence, celui-ci dispose de 15 jours, à partir de la date du premier passage du facteur pour aller le récupérer à la Poste, ou de 6 mois pour redemander l'envoi auprès du Centre de Contact Citoyens de l'ANTS. Au delà de cette période, le titre est détruit et une nouvelle demande doit être réalisée.

Dans tous les autres cas, se référer aux indications données sur le site de l'ANTS.

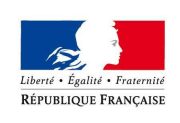

# Suivre la production du titre

PRÉFET DU RHÔNE

### OÙ EN EST VOTRE **PERMIS DE CONDUIRE ?**

Suivez les différentes étapes en temps réel de la fabrication de votre permis de conduire sur le site de l'Agence<br>nationale des titres sécurisés (ANTS) permisdeconduire.ants.gouv.fr

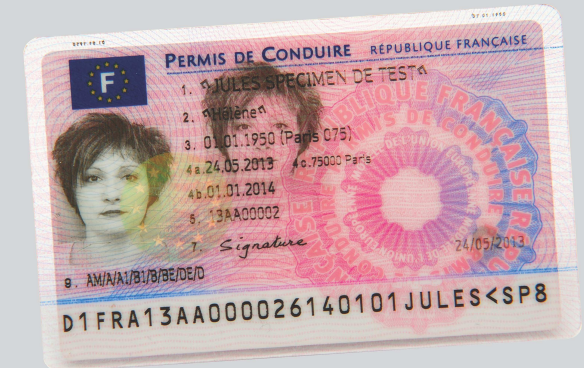

Vous pouvez être alerté de la disponiblité de votre permis par mel ou par sms

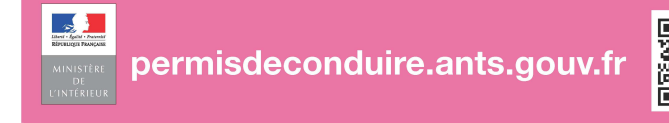

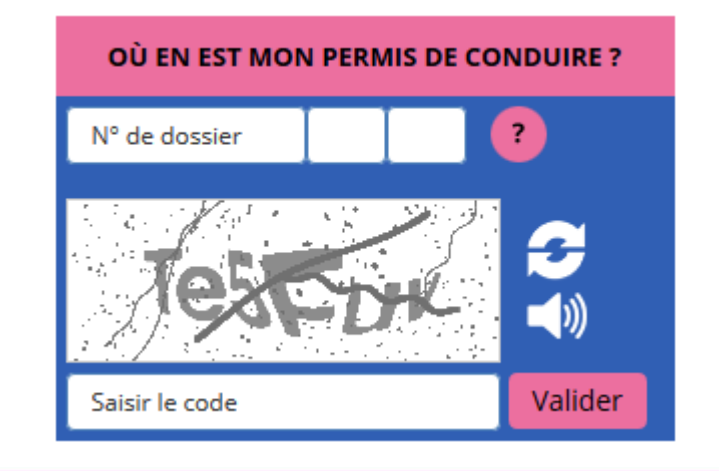

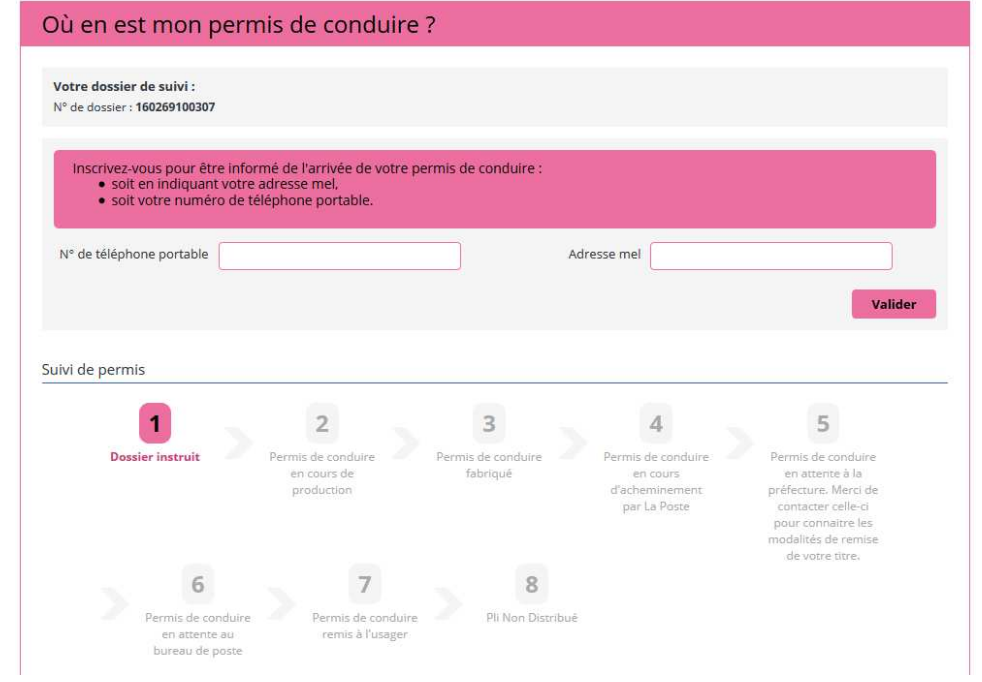

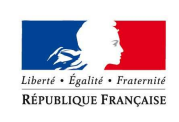

### Demande de transfert

PRÉFET DU RHÔNE

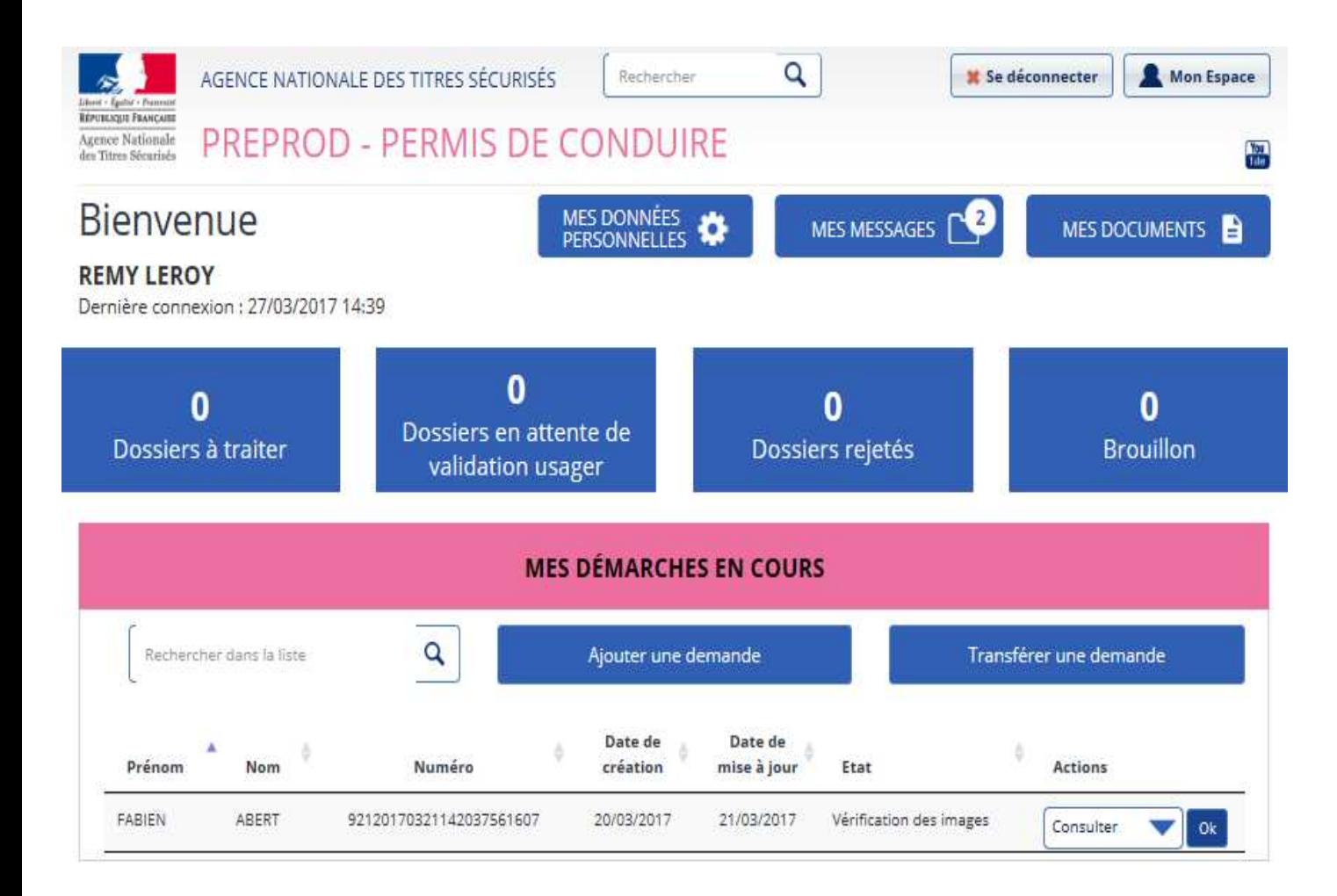

Dans le cas, ou l'usager change d'auto école, ou l'usager souhaite s'inscrire en auto-école après un enregistrement en candidat libre.Sa **nouvelle auto-école** peut demander le transfert de la demande en cliquant sur le bouton « Transférer une demande » .

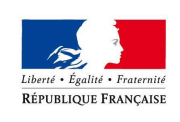

### Demande de transfert

PRÉFET DU RHÔNE

07/07/2017

Une fois la demande de transfert confirmée par le candidat, les deux écoles de conduite sont notifiées par mail. 

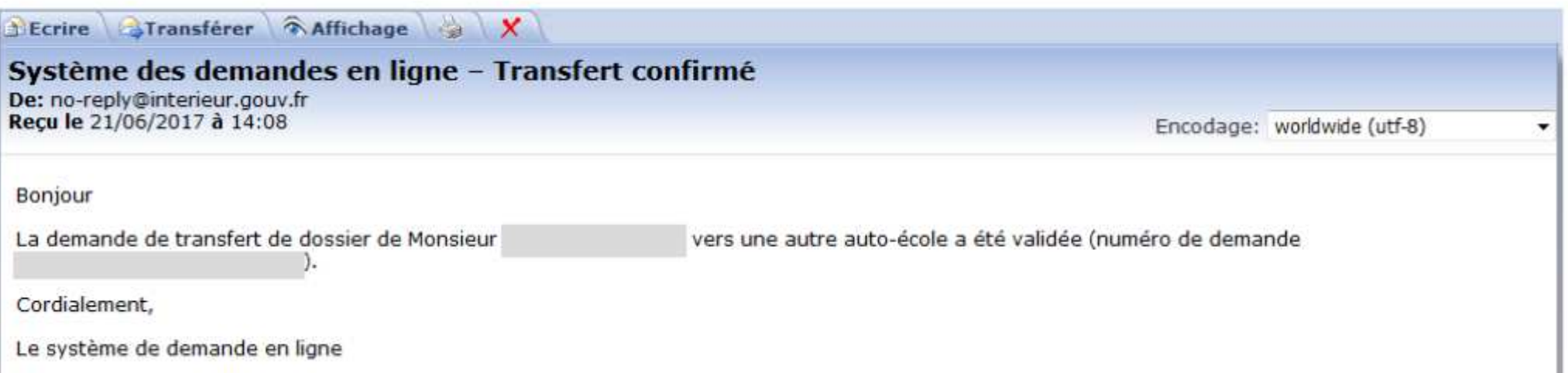

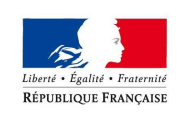

# Conséquences de la dématérialisation sur les Cerfas papiers actuels

Du fait de la dématérialisation de la demande de production de titre le schéma actuel de transmission des Cerfa 02/06 papier en préfecture est obsolète.

A compter du 10 juillet 2017, deux possibilités s'offrent aux établissements de la conduite se présentant en examen :

- Joindre le Cerfa 06 au Cerfa 02 le jour de l'examen : dans ce cas, le dossier papier part « classiquement » en préfecture pour édition du titre.

- Venir uniquement avec le Cerfa 02 : dans ce cas, la demande de production de titre devra se faire obligatoirement par voie dématérialisée.

### Pour les Cerfas 02 actuellement en attente de Cerfa 06 :

Les Cerfas 06 devront être transmis au centre des examens du permis de conduire de Saint Priest impérativement avant le 28 juillet.

Pour les Cerfas 02 dont la situation n'aura pas été régularisée à cette date, la demande de production devra obligatoirement être réalisée par voie dématérialisée.

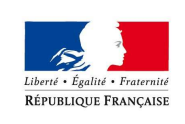

### Contacter l'ANTS

PRÉFET DU RHÔNE

Le canal à privilégier est le formulaire de contact qui se trouve sur le site de l'ANTS. Celui-ci est accessible en bas de la page d'accueil. Après avoir cliqué sur "Contacter l'ANTS", un profil "Ecole de conduite" est notamment prévu pour un traitement adapté des questions.

Un centre d'appel (CCC) est également en place via le numéro suivant : **0810 903 270 (numéro d'appel dédié exclusivement aux écoles de conduite)**.

La ligne « usagers » reste le 0810 901 041.

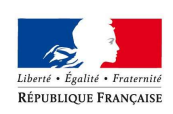

### Temps d'échanges / questions

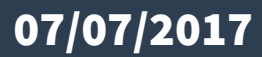

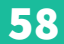

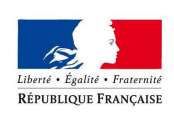

### Quelques points d'actualité réglementaire relatifs au permis de conduire

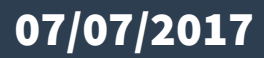

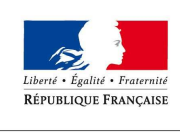

# La réforme du permis de conduire

PRÉFET DU RHÔNI

**Une réforme rapidement mise en œuvre, qui a atteint son principal objectif : réduire les délais d'attente d'une place d'examen pratique**

### **Été 2014**

- Passage de 12 à 13 examens B par jour
- Epreuve théorique confiée à des réservistes puis à des agents publics
- Prise en compte des examinés en 2nde présentation pour l'attribution des places d'examen B

### **Mars 2016**

• Prise de fonction dans le Rhône de 4 agents de la Poste en qualité d'examinateurs B

### **Juin 2016**

• Début de l'externalisation de l'épreuve théorique auprès d'opérateurs agrées

Des recrutement d'inspecteurs préservés

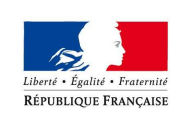

# Opérateurs agréés : bilan 1 an après

PRÉFET DU RHÔNE

Avant juin 2016 : Épreuve théorique générale assurée exclusivement par les IPCSR

Juin 2016 : Implantation et début d'activité de 2 opérateurs agréés : La Poste et SGS

31 juillet 2016 : Fermeture du centre ETG de Saint Priest → La part « État » dans la réalisation de l'épreuve descend à 27 %

31 octobre 2106 : Fermeture du centre ETG de Villefranche → La part « État » est de 12 %

Avril 2017 : Implantation de Pearson Vue

30 avril 2017 : Fermeture du centre ETG de Tarare  $\rightarrow$  La part « État » est de 4 %

31 mai 2017 : Fermeture du centre ETG de Givors  $\rightarrow$  La part « État » est de 1 %

Juin 2017 : Implantation de Dekra

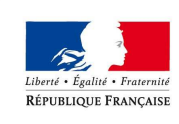

# Opérateurs agréés : les centres d'examens

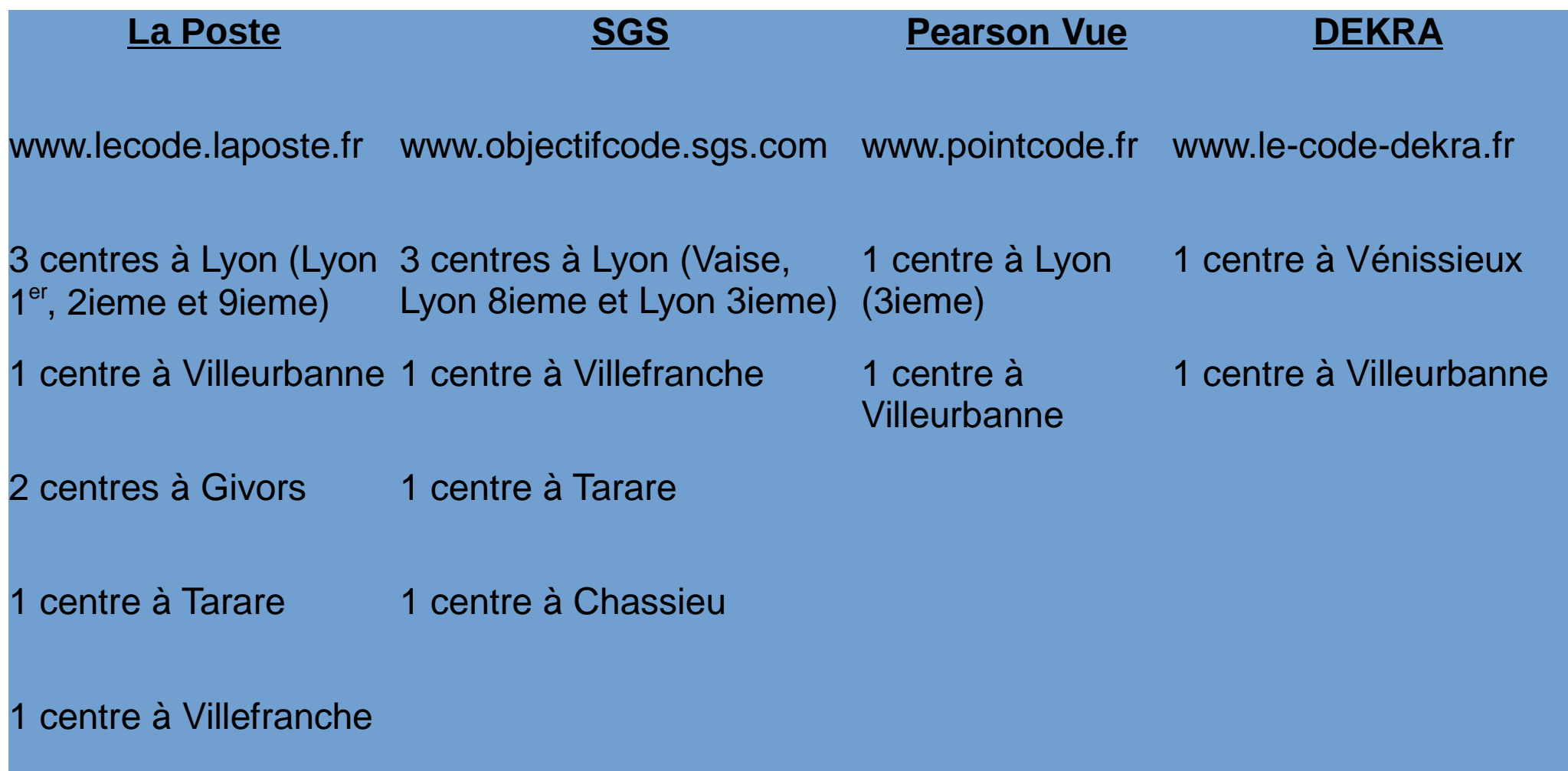

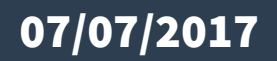

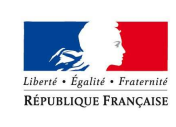

## Refonte de la banque de questions ETG

### 318 diapositives à expertiser pour validation, modification ou suppression.

Méthode :

- constitution d'un groupe d'experts constitué de 12 BAFM
- 6 réunions prévues jusqu'au mois de juillet

Résultat : Réintroduction par lot de 50 diapositives à compter de septembre

Objectif : banque complète au 1<sup>er</sup> avril 2018

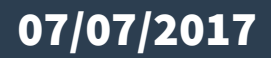

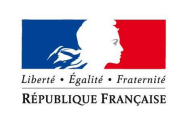

## Les délais de présentation dans le Rhône

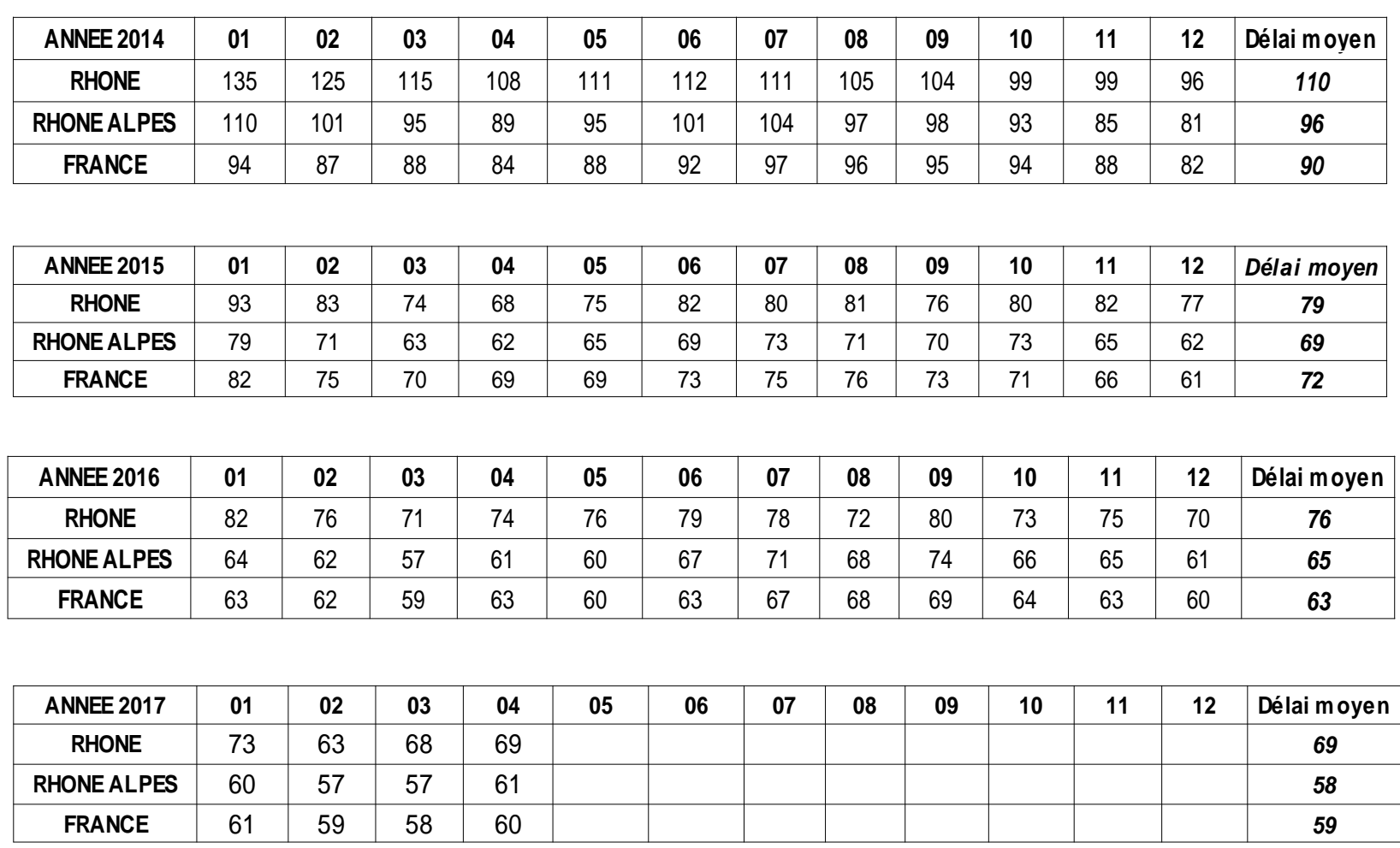

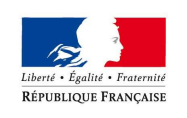

Evolution du nombre de candidats examinés en B depuis 2014

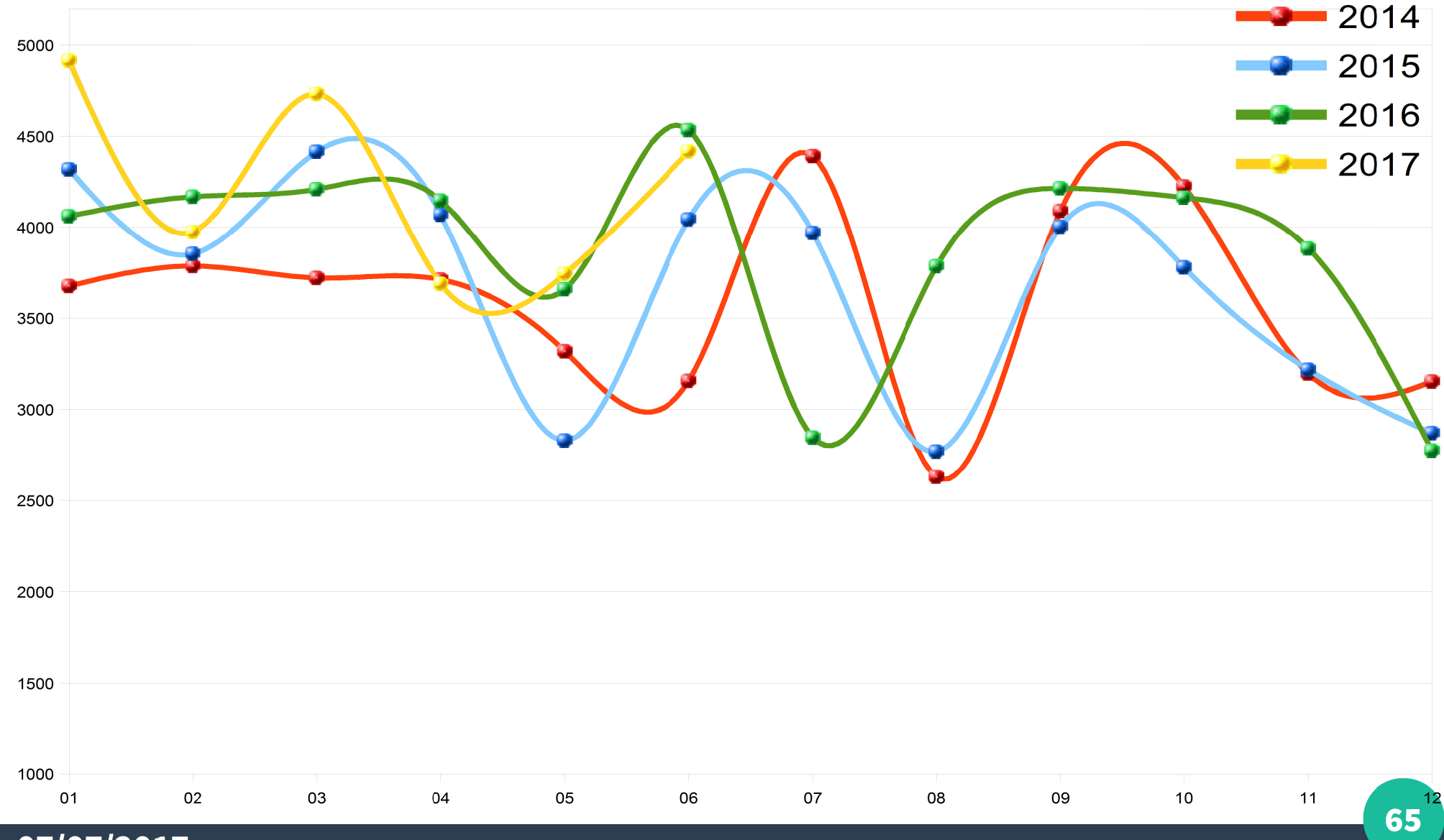

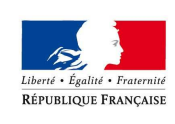

# Actualités réglementaires

PRÉFET DU RHÔNE

#### **Suppression des délais de présentation**

Modification arrêté 20 avril 2012 pour suppression des délais avec entrée en vigueur au 1er septembre.

#### **Actualisation de l'interrogation orale moto**

Actualisation de l'IO en intégrant les données 2015

Attitude en examen : Les candidats citant les chiffres de 2011 ne seront pas pénalisés jusqu'au 1<sup>er</sup> septembre.

#### **La réforme des vérifications pour l'examen B : intégration de la question relative aux premiers secours (date prévisionnelle de mise en œuvre au 1er septembre 2017)**

A l'occasion d'un arrêt et à la demande de l'expert, le candidat procède à des vérifications portant notamment sur :

- un élément technique à l'intérieur ou à l'extérieur du véhicule ;
- une question en lien avec la sécurité routière ;
- une question portant sur les notions élémentaires de premiers secours.

#### **Campagne de sensibilisation concernant les agressions**

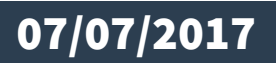